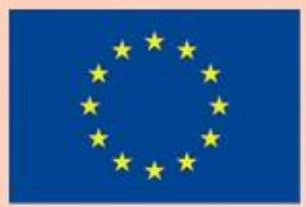

Co-funded by the Erasmus+ Programme of the European Union

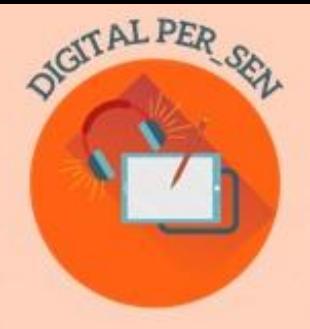

# Teodora Pantazi (coordenadora)

# **GUIA PRÁTICO:** Como criar um recurso educativo digital?

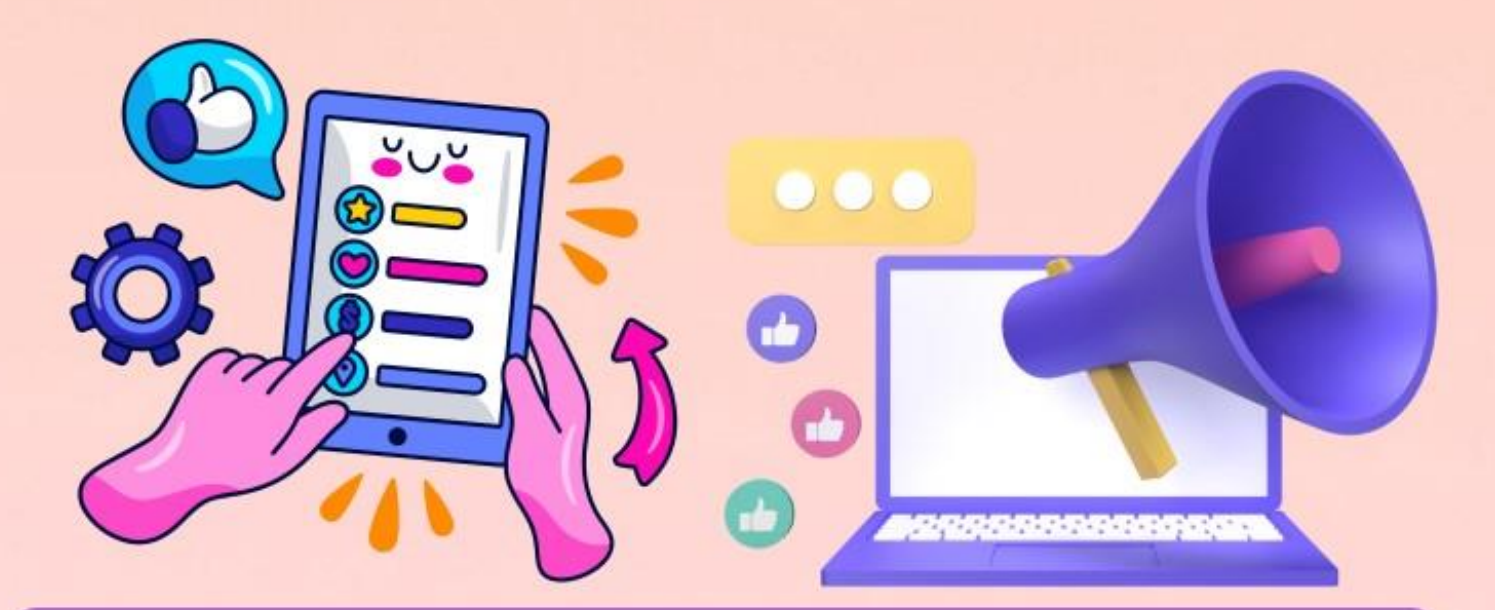

Erasmus+KA220-SCH "Digital PER\_SEN" Resultado do Projeto

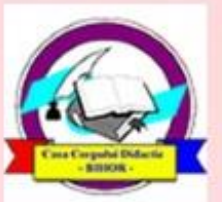

**Editura Didactica Militans** 

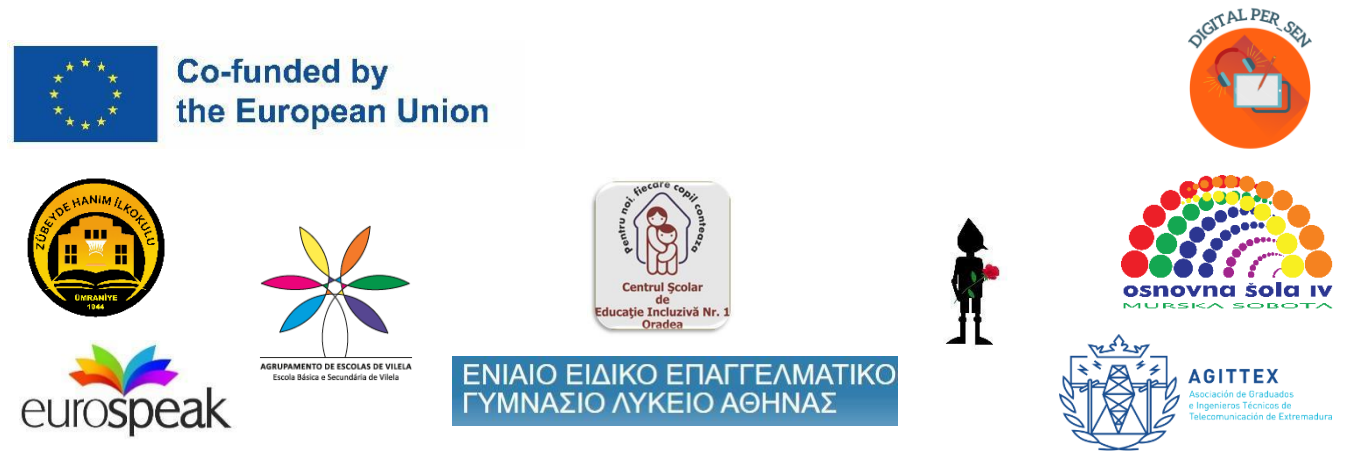

#### **Coordinadora:**

Teodora Pantazi – Centrul Școlar de Educație Incluzivă Nr. 1 Oradea, Romania

#### **Autores e tradutores:**

- Julia Bachousi - Eurospeak Limited, Dublin, Ireland

- Daniela Calamar - Centrul Școlar de Educație Incluzivă Nr. 1 Oradea, Romania

- Maria Liodi, Aikaterini Apostolaki - Vocational Special Education High School of Athens, Greece

- Wojciech Wieczorek, Ilona Kobus - Zespół Szkolno-Rewalidacyjny Szkola Życia w Rybniku, Rybnik, Poland

- Mojca Heidi Lazar, Daniel Ficko Primary School IV Murska Sobota, Murska Sobota, Slovenia
- Omer Faruk Metin, Ahmet Yalvarıc Zubeyde Hanim Ilkokulu, Istanbul, Turkey
- Adão Brochado, Marina Magalhães, Sílvia Ribeiro Agrupamento de Escolas de Vilela, Portugal

- Francisco Rosa - Asociación de Graduados e Ingenieros Técnicos de Telecomunicación de Extremadura, Badajoz, Spain

#### *O Guia prático é o resultado da parceria Erasmus+ KA220-SCH-Cooperação na educação escolar "Recursos Educativos Digitais Públicos para Alunos com Necessidades Educativas " com a sigla "Digital PER\_SEN" e ref. n.º: 2021-1-RO01-KA220-SCH-000024559*

*Está disponível em 8 línguas do projeto: inglês, romeno, grego, polaco, esloveno, turco, português e espanhol.* 

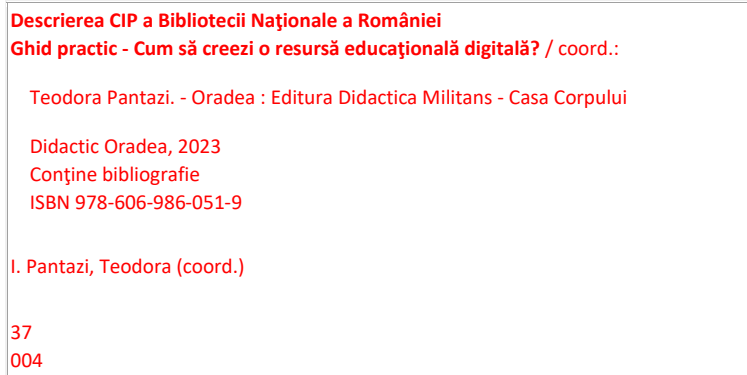

*O apoio da Comissão Europeia à produção desta publicação não constitui um endosso do conteúdo que reflete apenas as opiniões dos autores, e a Agência Nacional e a Comissão não podem ser responsabilizadas por qualquer uso que possa ser feito das informações nela contidas.*

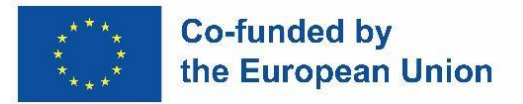

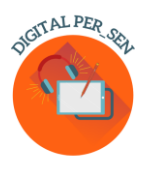

#### **Conteúdo**

## Sumário

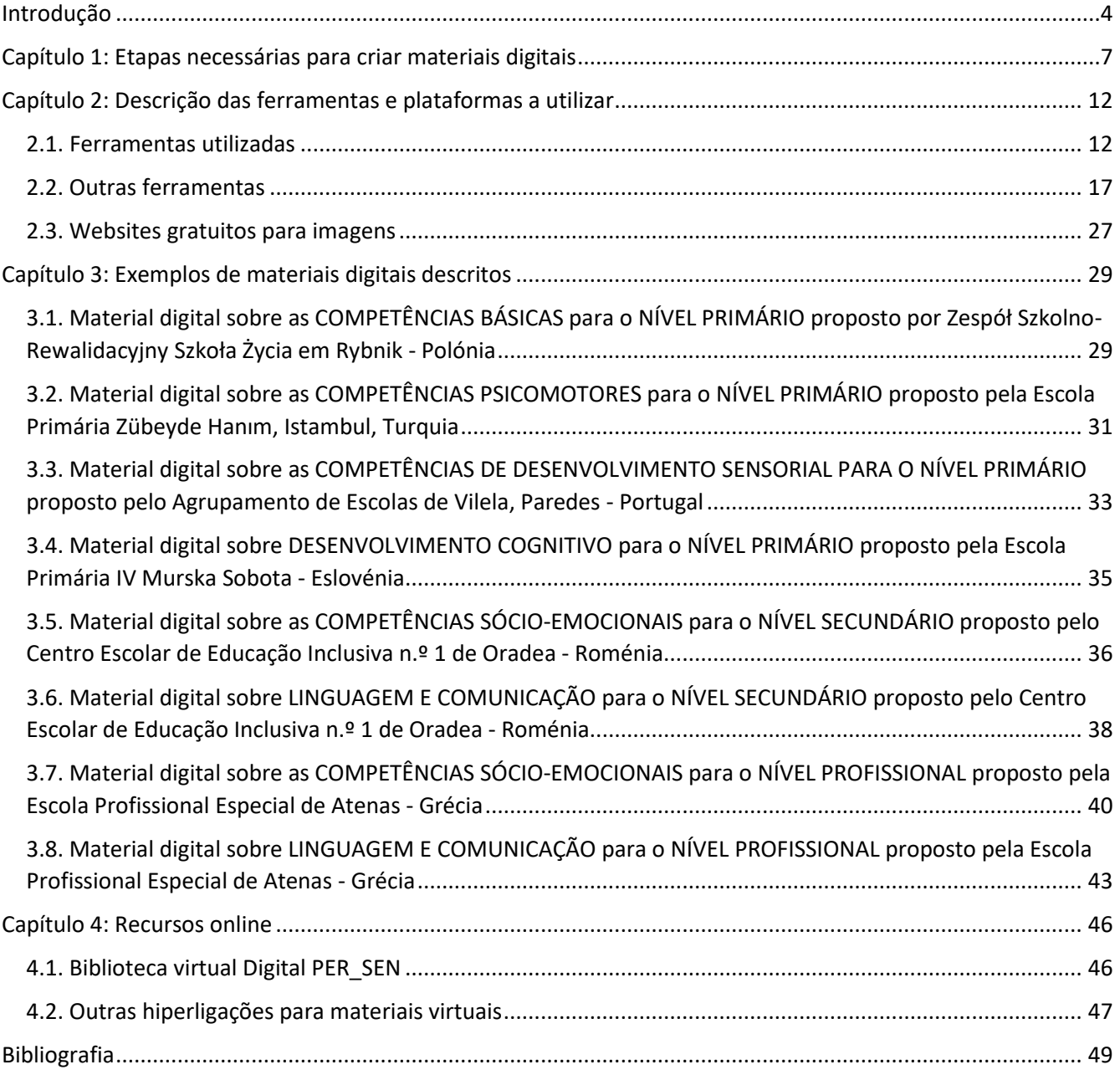

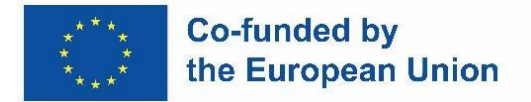

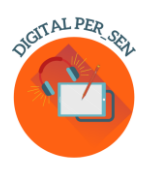

#### **Introdução**

<span id="page-3-0"></span>*"Recursos Educativos Públicos Digitais para Alunos com Necessidades Educativas "* é um projeto executado no âmbito *da parceria Erasmus+ KA220-SCH-Cooperação na educação escolar com a sigla "Digital PER\_SEN" e ref. n.º: 2021-1-RO01-KA220-SCH-000024559.*

*A parceria,* implementada entre novembro de 2021 e outubro de 2023, entre 8 instituições e organizações: 6 escolas especiais e inclusivas e 2 organizações com competências em TI e formações educativas, a saber:

- Centrul Scolar de Educatie Inclusziva Nr. 1 Oradea - Roménia (escola especial, coordenador da parceria)

- Zespół SzkolnoRewalidacyjny Szkola Zycia w Rybniku, Rybnik - Polónia Śląskie (escola especial)

- Escola Primária IV Murska Sobota, Murska Sobota - Eslovénia (escola especial)

- Escola Secundária de Educação Especial Profissional de Atenas, Atenas - Grécia (escola especial profissional)

- Zubeyde Hanim Ilkokulu, Istambul Turquia (escola inclusiva)
- Agrupamento de Escolas de Vilela, Paredes Portugal (escola inclusiva)
- Eurospeak Limited, Dublin Irlanda (organização para as TI no secor da educação)

- Asociación de Graduados e Ingenieros Técnicos de Telecomunicación de Extremadura, Badajos - Espanha (organização para as TI no ensino).

*O* propósito do projeto é reduzir os efeitos negativos impostos aos alunos NEE, professores e famílias durante o período escolar online e os *objetivos são:* 

- O1. Desenvolver competências em TIC (Tecnologias de Informação e Comunicação) para a criação de materiais digitais para professores que trabalham com alunos com NEE
- O2. Desenvolver competências TIC no que respeita à utilização de ferramentas e materiais digitais para professores que trabalham com alunos NEE
- O3. Aumentar o comportamento responsável dos professores que trabalham com alunos com NEE relativamente à educação à online e/ou à utilização das TIC na educação

### **Co-funded by** the European Union

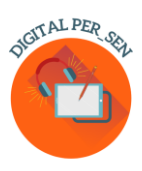

- O4. Aumentar o comportamento responsável dos pais de alunos com NEE relativamente à educação online e/ou à utilização das TIC na educação
- O5. Promover o desenvolvimento e/ou a diminuição da dificuldade dos alunos com NEE após o ensino online durante o período pandémico, utilizando materiais e métodos TIC/digitais

Os resultados do projeto destinam-se a alunos com NEE de qualquer nível e estatuto, pelo que o grupo-alvo do projeto foram os professores e especialistas que trabalham com estes alunos.

Para atingir a meta e os objetivos e alcançar o resultado, as atividades do projeto foram divididas em várias fases:

- Fase 1 Organização de workshops para os professores envolvidos, tanto a nível local como internacional, onde possam partilhar as suas experiências durante a escola à distância/online e as ferramentas adequadas para criar e adaptar materiais digitais.
- Fase 2 Desenvolvimento de materiais digitais para alunos com NEE
- Fase 3 Testar materiais digitais nas turmas, introduzindo os objetivos relacionados com os mesmos no Programa Educativo Individual (PEI) dos alunos, com o intuito de melhorar os materiais e garantir resultados a longo prazo para um grupo maior.
- Fase 4 Edição de um Guia Prático onde se descrevem os passos necessários para a sua criação, alguns recursos e exemplos práticos.
- Fase 5 Publicar a versão final/revista dos materiais digitais numa biblioteca pública aberta no website do projeto e promovê-la através de vários canais: plataformas educativas, páginas do Facebook, grupos WhatsApp, canal YouTube, etc.
- Fase 6 Criação de um grupo de discussão para profissionais e pais no website do projeto para partilhar ideias, pedir e oferecer conselhos, etc.
- Fase 7 Realização de conferências dirigidas à comunidade profissional, onde serão apresentados: a biblioteca virtual, o Guia e workshops sobre a utilização das TIC na atividade escolar para especialistas interessados.
- Os resultados destas atividades são os seguintes
	- Biblioteca virtual digital PER\_SEN, que será descrita em pormenor no capítulo 4
	- Guia prático "Como criar um recurso educativo digital?"
	- Workshops a nível internacional e local, onde os especialistas partilharam as suas experiências durante o período de ensino à distância e as ferramentas adequadas para criar e adaptar materiais digitais. Realizaram-se 4 workshops internacionais durante o período do projeto, seguidos de vários workshops locais para centenas de professores, pais e especialistas:

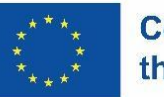

### **Co-funded by** the European Union

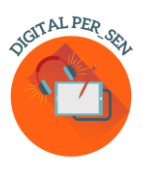

- 1. "*Workshop 1 - Desenvolvimento de materiais digitais*" Rybnik, Polónia, em maio de 2022, para 24 participantes dos 8 países parceiros
- 2. *"Workshop 2 - Desenvolvimento de materiais digitais"*  Istambul, Turquia, em setembro de 2022, para 25 participantes dos 8 países parceiros
- 3. "*Workshop 3 - Melhorar os materiais digitais*" Murska Sobota, Eslovénia, em março de 2023, para 25 participantes dos 8 países parceiros
- 4. "*Workshop 4 - Desenvolvimento de um guia prático para a criação de materiais digitais*" Atenas, Grécia, em maio de 2023, para 30 participantes dos 8 países parceiros
- Fórum de discussão para profissionais e pais, como grupo de apoio
- Maratona de conferências Digital PER\_SEN, que reunirá em Oradea, Roménia, parceiros de 2 projetos Erasmus+ e toda a comunidade profissional local

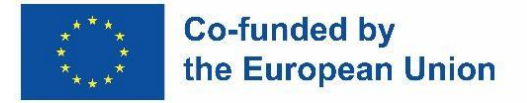

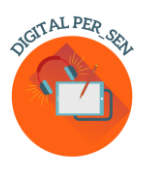

#### **Capítulo 1: Etapas necessárias para criar materiais digitais**

<span id="page-6-0"></span>Antes de mais o que é um **material digital**?

Na visão do nosso projeto, um material digital é um material criado com o apoio de ferramentas e programas digitais, utilizado quer para o ensino ou para a avaliação de um conteúdo, quer durante o ensino online ou, ainda, como parte de uma atividade realizada com o apoio da tecnologia durante o ensino presencial.

Para criar os materiais digitais da nossa Biblioteca Virtual, todos seguimos algumas **etapas** semelhantes, que gostaríamos de partilhar com o público ao longo deste guia.

*1. O primeiro passo é definir o que se está a ensinar* ou o que se pretende ensinar, a área de desenvolvimento, o currículo ou a disciplina escolar a que se destina, bem como o tema da atividade.

Durante o projeto decidimos organizar os nossos materiais nas 6 principais áreas de desenvolvimento das crianças, respeitando as orientações dos currículos de cada país parceiro:

- desenvolvimento cognitivo

- linguagem e comunicação

- habilidades psicomotoras (finas e grossas; cores, forma, esquema corporal, orientação espaciotemporal)

-estimulação sensorial

- competências básicas (comer, lavar, vestir)

- competências socioemocionais

Além do referido, também pode ser utilizado em currículos escolares ou disciplinas, tais como: línguas, matemática, ciências, artes, psicologia, de acordo com as necessidades dos alunos e a especialização de cada professor.

Assim que se define a disciplina escolar, é fácil decidir o tema da atividade, a matéria sobre a qual se quer trabalhar e, consequentemente, o objetivo da atividade.

*2. O segundo passo é definir o grupo-alvo para o qual se pretende desenvolver um material em função da idade, especialidade, deficiência, etc.*

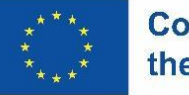

#### **Co-funded by** the European Union

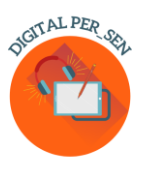

Definimos o grupo-alvo para os materiais digitais do nosso projeto utilizando como critério a faixa etária: primária, secundária e profissional. Assim, referimo-nos a alunos com NEE integrados em escolas especiais e em escolas regulares, por serem estas as categorias de crianças com as quais os parceiros do projeto trabalham. Mas, mesmo que para a maioria das pessoas possa parecer um grupo bastante restritivo e bem definido, na verdade este é um grupo muito lato porque o espetro da deficiência mental é grande e o nível de desenvolvimento destes alunos é muito diferente: o que é uma deficiência ligeira e moderada numa escola, inclusiva ou não, pode ser uma deficiência elevada e grave noutra escola especial. Ainda assim, preparamos uma seleção de materiais digitais referentes a cada um destes alunos para que o professor interessado possa testar e escolher.

Quando se conhece com rigor o grupo-alvo e as suas particularidades individuais ou de grupo, será mais fácil selecionar os conteúdos adequados. Podemos referir-nos ao nível de deficiência (DMS, DMM, DMU) ou ao tipo de escola (especial ou regular) quando falamos de alunos com NEE, mas também podemos referir-nos ao ano de escolaridade do aluno (2º, 3º, 7º, 8º) ou ao nível de competências da turma (baixo ou alto desempenho), ao curso (humanidades ou ciências), etc

#### *3. A terceira etapa consiste em definir as competências que se pretende desenvolver.*

Temos um tema e um objetivo, temos o grupo-alvo, por isso temos de definir o nosso caminho para atingir o objetivo com o grupo-alvo. Como em qualquer tipo de atividade, temos de saber ao certo o que queremos que a criança aprenda no final. As competências que nos propomos a desenvolver têm de ser suficientemente fáceis de alcançar através da nossa atividade digital. Talvez seja necessário um conjunto de atividades. Seja qual for o caso, é importante que seja claro para nós qual é o nosso objetivo e que possamos explicá-lo aos alunos, se necessário, ou a qualquer destinatário. Para o fazer, temos de definir desde esta fase se planeamos uma aula de aprendizagem, uma aula de avaliação ou talvez apenas uma sequência de avaliações ou um jogo.

Encontrará na nossa biblioteca virtual todo o tipo de atividades, de acordo com as competências a desenvolver, desde as mais simples às mais complexas, que pode utilizar ou recriar por si próprio.

Muito importante para esta fase é visualizar a sua ideia, preparar mentalmente o seu trabalho de forma a conseguir concretizá-lo!

Encontrará na nossa biblioteca virtual todo o tipo de atividades, de acordo com as competências a desenvolver, desde as mais simples às mais complexas, que pode utilizar ou recriar por si próprio.

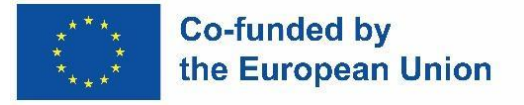

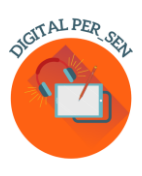

Muito importante para esta fase é visualizar a sua ideia, preparar mentalmente o seu trabalho de forma a conseguir concretizá-lo!

*4. A quarta etapa consiste em identificar as ferramentas adequadas para desenvolver o seu material.*

Quando se sabe o que se quer fazer, é preciso encontrar as ferramentas mais adequadas para criar o material digital desejado.

Existem várias plataformas e programas que podem ser utilizados, mesmo de forma gratuita ou parcialmente gratuita. Por exemplo, trabalhámos muito com o Canva e o Wordwall, entre outros, para criar os nossos materiais. Ambos têm uma versão gratuita, que pode ser utilizada sem custos, especialmente para testar o programa, mas também para fazer coisas simples. Note-se que até a capa deste trabalho foi construída com recurso ao Canva. Normalmente, a versão gratuita tem menos opções de trabalho: menos elementos, menos capas, menos funções, menos possibilidades de armazenamento. Tenha também em atenção o facto de o Microsoft Office que a maioria de nós tem nos seus computadores ter várias funções de trabalho, bastando para isso que o encontremos: Gravador de vídeo, Power Point com as suas opções interativas, etc. Existe uma lista extensa com vários programas no Capítulo 2.

A utilização das TI na educação era um desejo já antes da pandemia e ainda mais agora, após a pandemia. Há muitas ações de formação para professores disponíveis no quotidiano, que sugerimos que acompanhe. Durante este projeto, organizámos as nossas próprias formações, formações internacionais e locais sobre: utilização de ferramentas de TI, criação de materiais digitais e validação de materiais digitais, com o intuito de formar as nossas equipas com o apoio dos nossos parceiros de TI.

Mas, independentemente do número de formações ou seminários sobre o tema que frequentar, servirá apenas para conhecer os programas que poderá utilizar, e não para utilizar efetivamente um programa. Aprenderá apenas testando e utilizando um programa, descobrindo a sua função uma a uma, por si só em frente ao computador, talvez em pequenos grupos de colegas para partilhar os resultados e as ideias. E nós garantimos…: quando começar a fazê-lo, não conseguirá parar: é como um vírus.

A Internet está repleta de tutoriais sobre todos os instrumentos que quiser aprender, pelo que também pode ser uma grande ajuda nesta fase em que procura e aprende sobre as suas ferramentas adequadas, mas também mais tarde, quando precisar de se atualizar ou precisar de mais detalhes sobre funções mais específicas.

Cada programa tem as suas próprias imagens que podemos utilizar. Mas podem não ser suficientes para as suas necessidades. Tenha cuidado onde procura a sua inspiração. Não basta pesquisar no Google

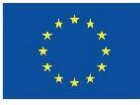

#### **Co-funded by** the European Union

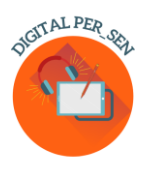

e importar imagens, porque é preciso respeitar os direitos de autor quando se cria um material digital, tal como se respeita este princípio quando se escreve um livro. No entanto, existem muitas páginas Web com imagens de uso livre que podem ser a sua fonte de inspiração. Ou ainda melhor.... se for suficientemente hábil, basta desenhar as suas próprias imagens ou criá-las digitalmente. No Capítulo 2 há também uma lista de páginas Web gratuitas.

#### *5. A etapa 5 consiste em conceber e criar o material digital*

Tudo o que fizemos até agora foi chegar aqui. Para criar o seu próprio material, não é tão difícil como pensa, se seguir estes pequenos passos simples.

Já visualizou a sua ideia! Certifique-se de que é simples e clara. Não inclua demasiados objetivos e ações. A razão pela qual o utiliza pode ser ideal para si, mas: questione-se se o objetivo e o modelo do seu material serão devidamente compreensíveis para alguém que o vê pela primeira vez e não tem qualquer informação prévia sobre ele; questione-se se todas as tarefas são claras para a criança, porque pode até saber onde está o botão a clicar para obter a resposta, por exemplo, mas será que ela sabe? Encontre uma forma de apetrechar o seu material com explicações adequadas sobre o seu objetivo, as suas fases, a forma de o utilizar, as suas funções, etc.

Quando se começa a trabalhar com um material digital, este vai crescer, eventualmente para além do que estava inicialmente previsto. Tenha cuidado com a duração de um material digital. Tal como acontece com qualquer outro material, ao fim de algum tempo o aluno fica aborrecido, por isso não ultrapasse alguns minutos com um único material digital, se quiser captar toda a atenção do aluno.

E, não menos importante, ser realista quando cria um material digital para a sua aula. Para além das necessidades, pense também nos recursos informáticos de que dispõe: computador portátil, SMART boards, projetor, tablets para os alunos, telemóveis pessoais, ligação à Internet, etc. Não pode criar um jogo em rede se não tiver um dispositivo para cada jogador, ou utilizar o código QR sem o dispositivo adequado para o digitalizar, ou materiais online sem ligação à Internet.

### *6. Etapa 6 A sexta etapa consiste em testar e validar, experimentar para melhorar o material digital*

Estes materiais digitais não são um segredo de Estado. Não os mantenha escondidos até estarem totalmente prontos, mas partilhe ideias com os seus colegas e até com os seus alunos, se possível. Esteja aberto às ideias dos outros e à mudança se quiser ter o melhor material no final. Antes de considerar o

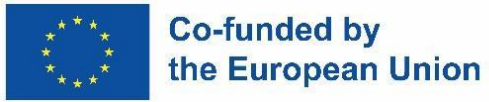

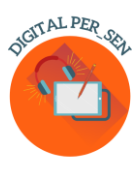

seu material digital pronto, certifique-se de que testou com o público-alvo, a sua compreensão e funcionalidade e corrija os erros que possam aparecer.

Por isso, a validação é importante em todas as fases. No Digital PER\_SEN, utilizámos o termo validação para descrever o teste e a aplicação dos nossos materiais digitais. Tivemos não uma, mas duas fases destinadas a este ponto, que considerámos muito importante. Em primeiro lugar, cada país testou localmente os seus próprios materiais antes de enviar a versão final em inglês aos parceiros para tradução nas línguas oficiais. Em segundo lugar, a nível internacional, cada parceiro testou os materiais dos outros parceiros na sua própria língua, de forma a testar tanto a compreensão (do ponto de vista da tarefa e da língua) como a funcionalidade (a forma como o programa responde).

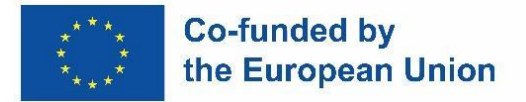

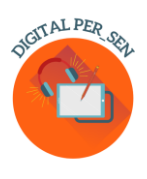

#### **Capítulo 2: Descrição das ferramentas e plataformas a utilizar**

#### <span id="page-11-1"></span><span id="page-11-0"></span>*2.1. Ferramentas utilizadas*

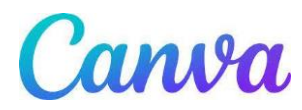

O Canva é uma ferramenta de design gráfico online de utilização gratuita. Utilize-a para criar apresentações, cartazes, vídeos, logótipos, documentos, gráficos para redes sociais e outros conteúdos visuais.

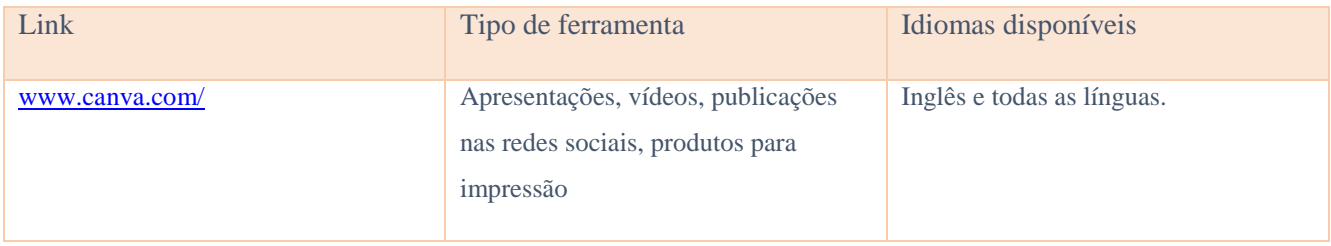

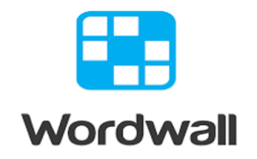

\_\_\_\_\_\_\_\_\_\_\_\_\_\_\_\_\_\_\_\_\_\_\_\_\_\_\_\_\_\_\_\_\_\_\_\_\_\_\_\_\_\_\_\_\_\_\_\_\_\_\_\_\_\_\_\_\_\_\_\_\_\_\_\_\_\_\_\_\_\_\_\_\_\_\_\_\_\_\_\_\_\_\_

A forma mais fácil de criar os seus próprios recursos didáticos. Descubra atividades que foram criadas por outros professores. Introduza um termo de pesquisa para encontrar atividades disponíveis ao público que são gratuitas. Crie atividades personalizadas para a sua sala de aula. Testes, correspondências, jogos de palavras e muito mais.

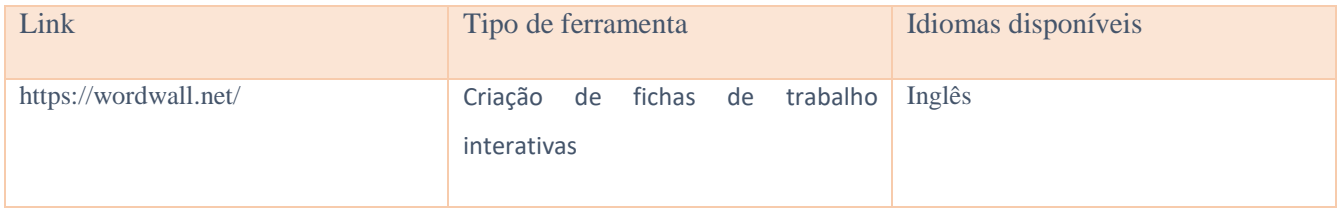

\_\_\_\_\_\_\_\_\_\_\_\_\_\_\_\_\_\_\_\_\_\_\_\_\_\_\_\_\_\_\_\_\_\_\_\_\_\_\_\_\_\_\_\_\_\_\_\_\_\_\_\_\_\_\_\_\_\_\_\_\_\_\_\_\_\_\_\_\_\_\_\_\_\_\_\_\_\_\_\_\_\_\_

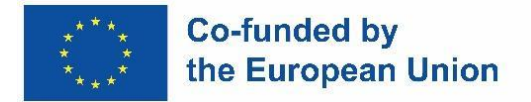

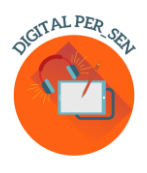

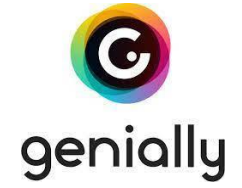

Ferramenta para criar apresentações, materiais e jogos interativos interessantes que enriquecem o ensino à distância. Para começar a criar, é necessário registar-se. Tem uma ampla gama de materiais prontos a utilizar, criados por outros utilizadores.

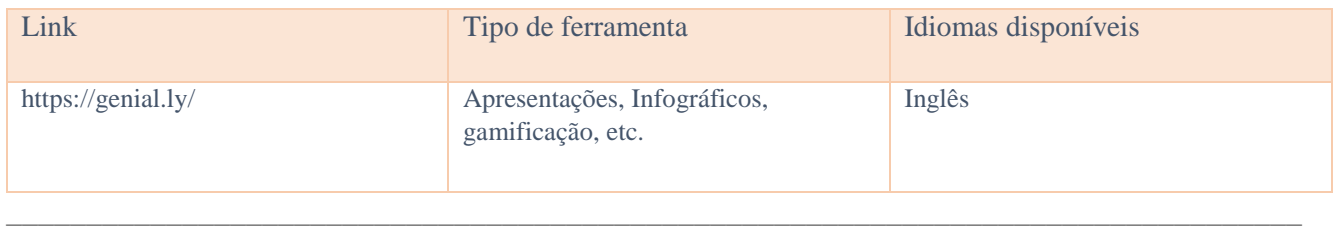

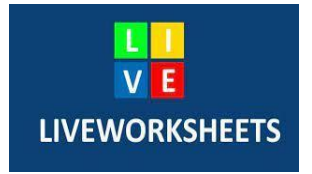

O Liveworksheets permite-lhe transformar as suas fichas de trabalho tradicionais imprimíveis (doc, pdf, jpg...) em exercícios interativos online com auto-correção, a que chamamos "fichas de trabalho interativas". Os alunos podem fazer as fichas de trabalho online e enviar as suas respostas ao professor. Isto é bom para os alunos (é motivador), para o professor (poupa tempo) e para o ambiente (poupa papel). Além disso, as nossas fichas de trabalho interativas tiram o máximo partido das novas tecnologias aplicadas à educação: podem incluir sons, vídeos, exercícios de arrastar e largar, juntar com setas, escolha múltipla... e até exercícios de expressão oral, que os alunos devem fazer utilizando o microfone.

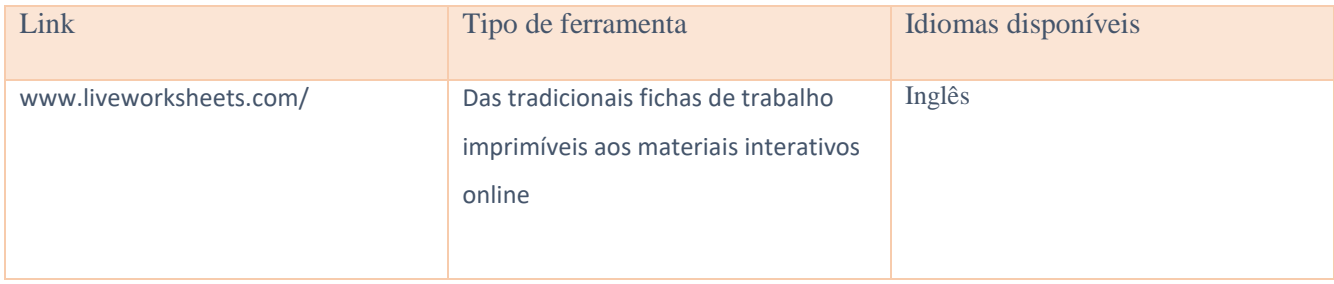

 $\_$  , and the set of the set of the set of the set of the set of the set of the set of the set of the set of the set of the set of the set of the set of the set of the set of the set of the set of the set of the set of th

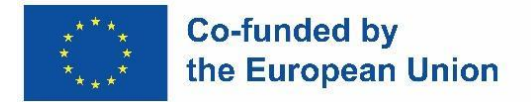

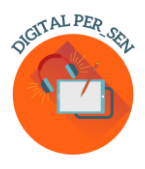

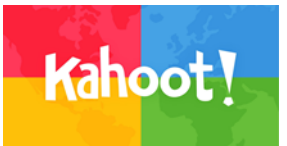

É uma plataforma de aprendizagem baseada em jogos que proporciona empenho e diversão.

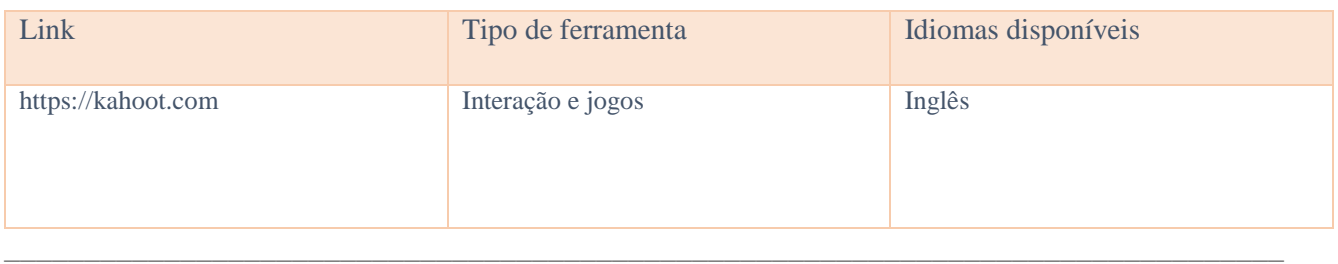

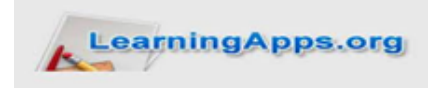

Uma base de dados de materiais didáticos interativos, jogos, questionários, etc., ajuda os alunos a envolverem-se durante as aulas.

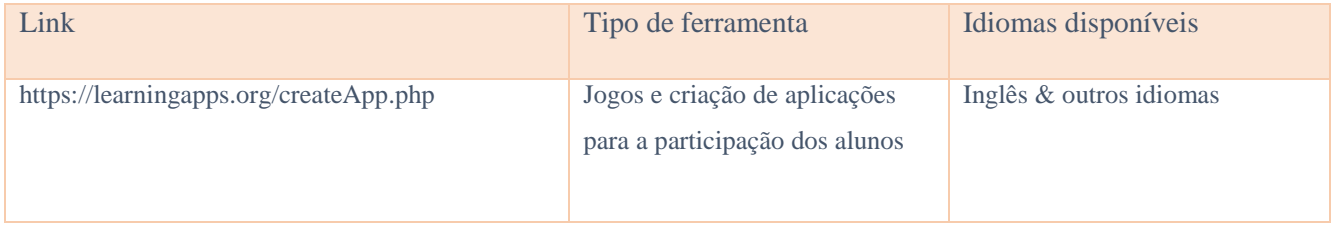

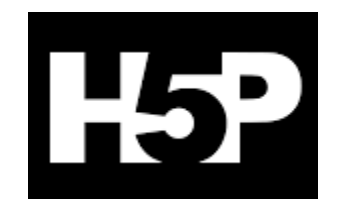

\_\_\_\_\_\_\_\_\_\_\_\_\_\_\_\_\_\_\_\_\_\_\_\_\_\_\_\_\_\_\_\_\_\_\_\_\_\_\_\_\_\_\_\_\_\_\_\_\_\_\_\_\_\_\_\_\_\_\_\_\_\_\_\_\_\_\_\_\_\_\_\_\_\_\_\_\_\_\_\_\_\_\_

É uma abreviatura de HTML5 Package. Permite aos professores criar conteúdos como vídeos interativos, questionários e apresentações.

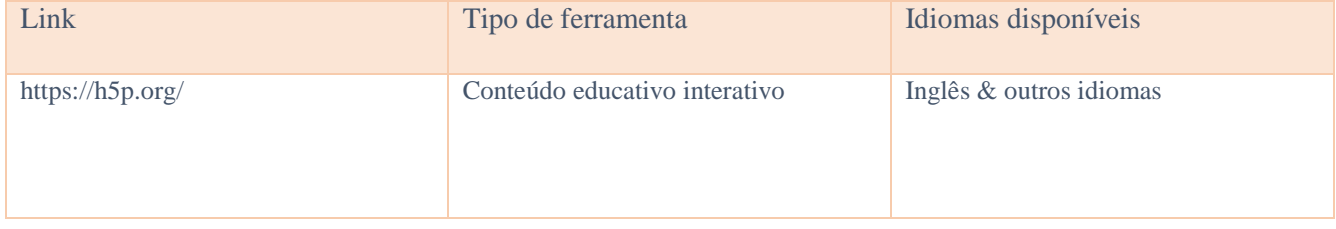

 $\_$  , and the set of the set of the set of the set of the set of the set of the set of the set of the set of the set of the set of the set of the set of the set of the set of the set of the set of the set of the set of th

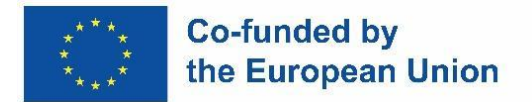

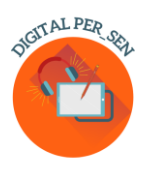

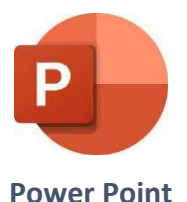

É um programa de apresentação capaz de ler e editar apresentações do Microsoft PowerPoint, criar questionários interativos, jogos, etc.

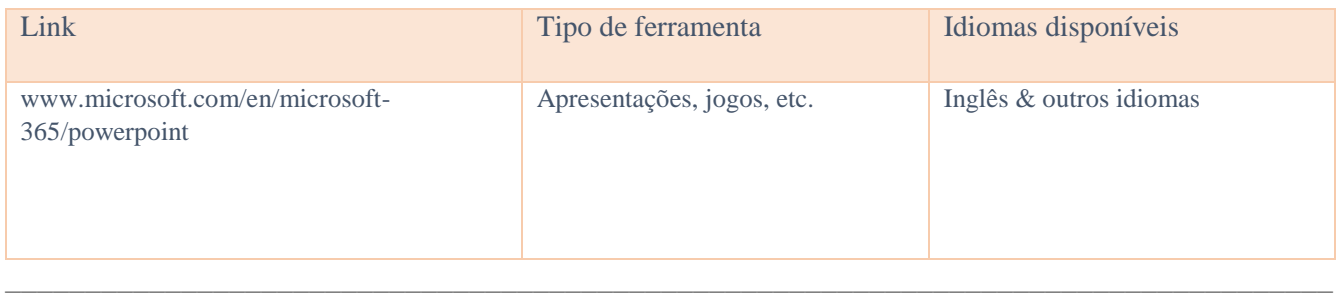

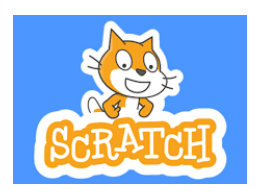

O Scratch é a maior comunidade de programação para crianças e uma linguagem de programação com uma interface visual simples que permite aos jovens criar histórias, jogos e animações digitai

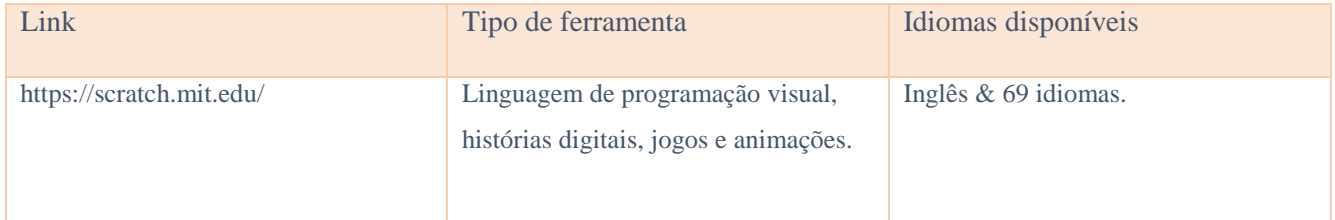

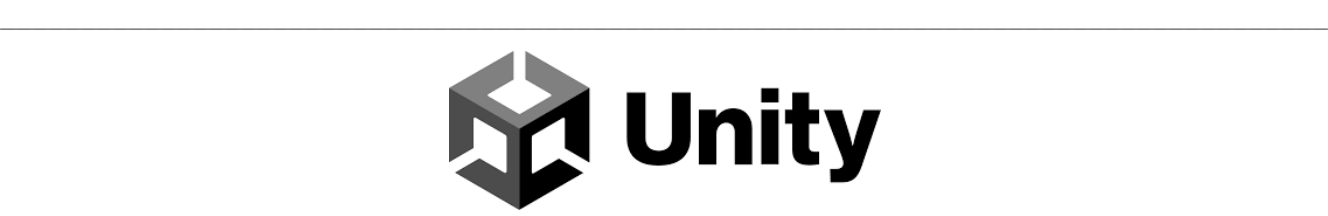

Crie e desenvolva jogos, aplicações e experiências 3D em tempo real para entretenimento, cinema, automóvel, arquitetura e muito mais.

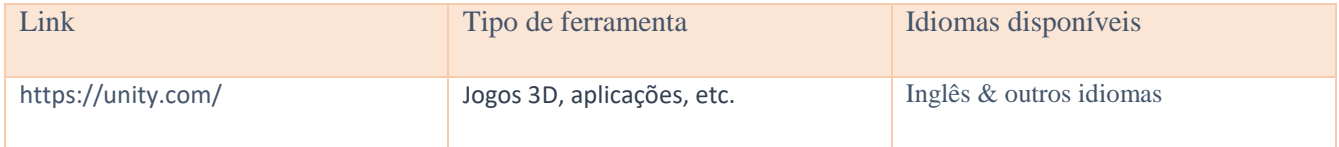

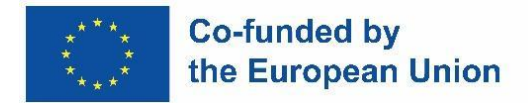

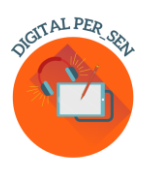

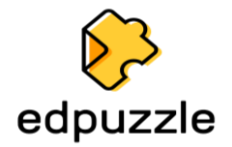

Ferramenta online com a utilização de vídeos como recurso de avaliação formativa e muito mais.

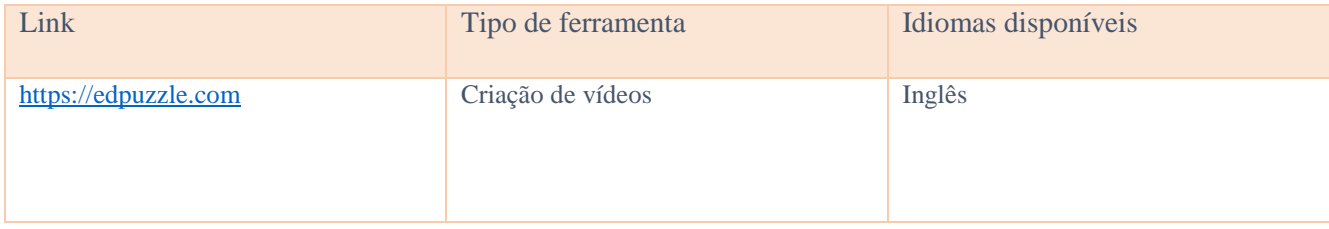

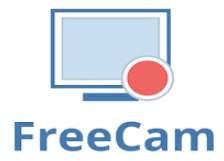

Crie facilmente screencasts, edite vídeos gravados e carregue-os para o YouTube. Sem marca d'água ou limites de tempo. O Free Cam oferece um conjunto completo de funcionalidades para criar aulas de vídeo profissionais e apresentações de e-Learning. Utilize o editor de áudio e vídeo incorporado na ferramenta para transformar o seu rascunho de vídeo numa aula de vídeo completa.

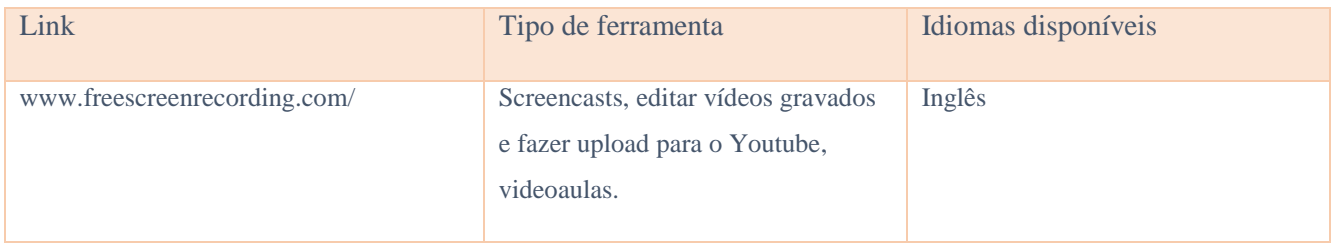

\_\_\_\_\_\_\_\_\_\_\_\_\_\_\_\_\_\_\_\_\_\_\_\_\_\_\_\_\_\_\_\_\_\_\_\_\_\_\_\_\_\_\_\_\_\_\_\_\_\_\_\_\_\_\_\_\_\_\_\_\_\_\_\_\_\_\_\_\_\_\_\_\_\_\_\_\_\_\_\_\_\_\_

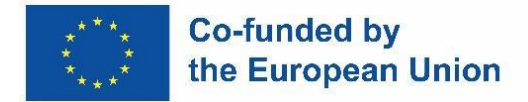

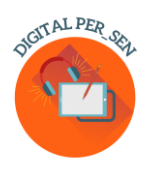

#### <span id="page-16-0"></span>*2.2. Outras ferramentas*

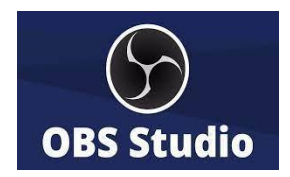

OBS Studio (Open Broadcaster Software) é uma aplicação gratuita, de utilização livre e multiplataforma de screencasting e streaming. Está disponível para Windows, macOS, distribuições Linux e BSD. Com o OBS Studio, não só pode gravar diretamente a partir da webcam e do microfone, como também pode incluir cenários de jogos, adicionar imagens fixas aos seus vídeos, capturar uma janela ou parte do ecrã e muito mais. A aplicação permitir-nos-á trabalhar com várias fontes, misturá-las e criar uma divulgação perfeita.

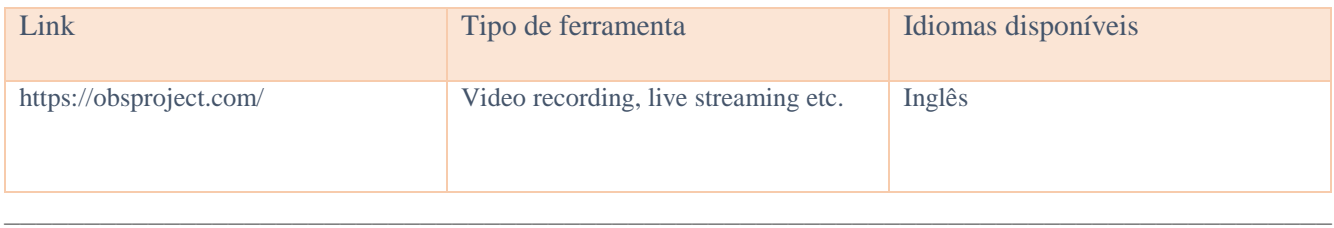

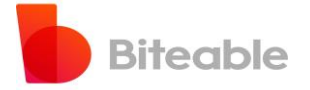

Aplicação para criar vídeos à medida de cada um. Gratuita e fácil de utilizar.

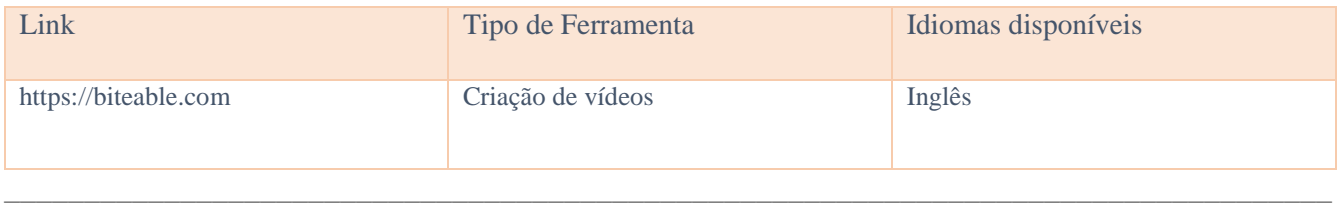

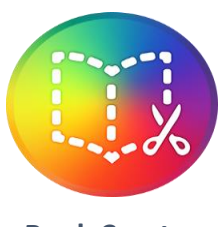

**Book Creator**

Criação de livros digitais com opções ilimitadas.

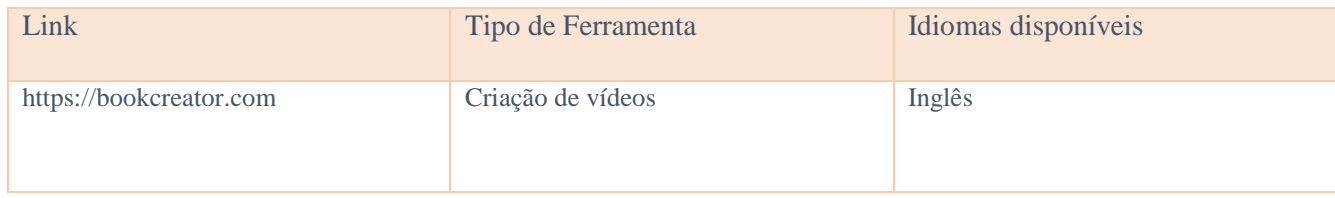

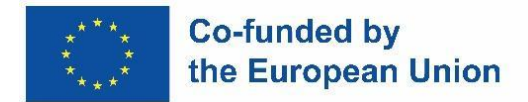

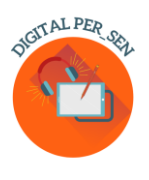

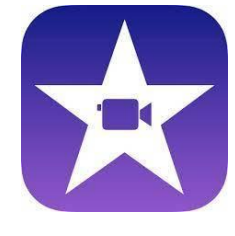

**iMovie**

#### É uma aplicação de edição de vídeo desenvolvida pela Apple Inc.

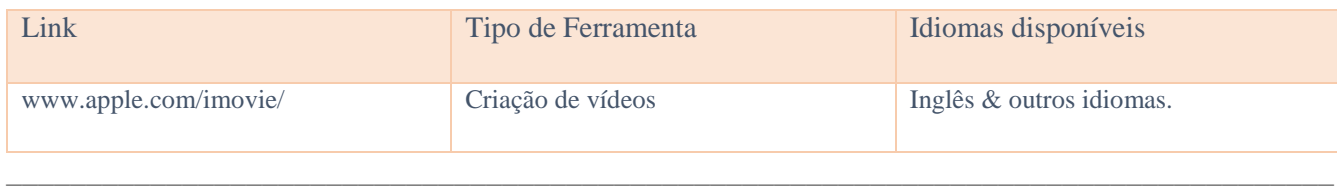

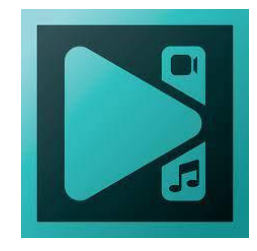

**VSDC Video Editor**

Uma aplicação de edição não linear desenvolvida pela Flash-Integro LLC. O programa é capaz de processar filmagens de alta resolução, incluindo vídeos 4K UHD, 3D e VR de 360 graus. O VSDC permite aplicar efeitos de pós-produção, correção de cor ao vivo e controlo de movimento.

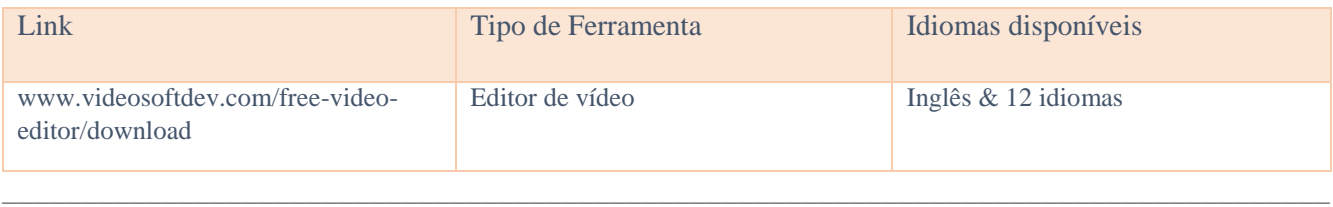

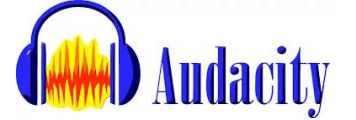

É um programa que permite editar, gravar, importar e exportar vários formatos diferentes de ficheiros de áudio.

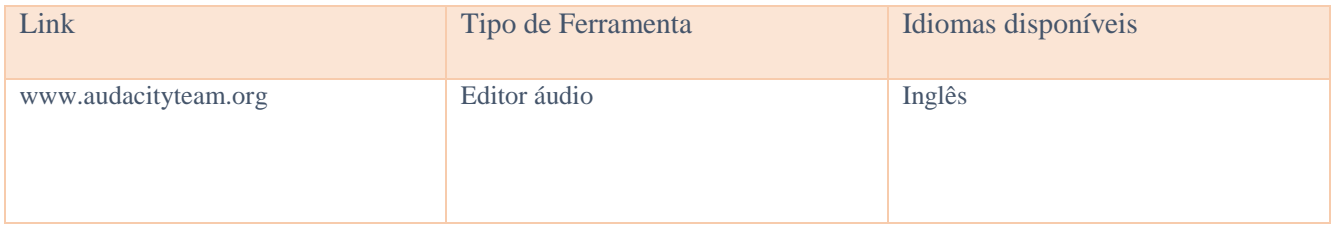

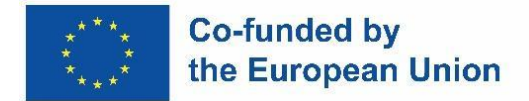

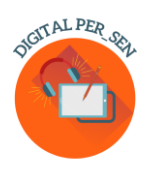

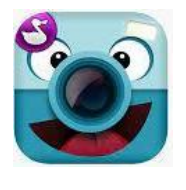

**ChattePix**

ChatterPix é uma aplicação para smartphone utilizada para fazer com que as personagens falem. É possível desenhar uma imagem, tirar uma fotografia de uma personagem já criada ou descarregar uma imagem da Internet.

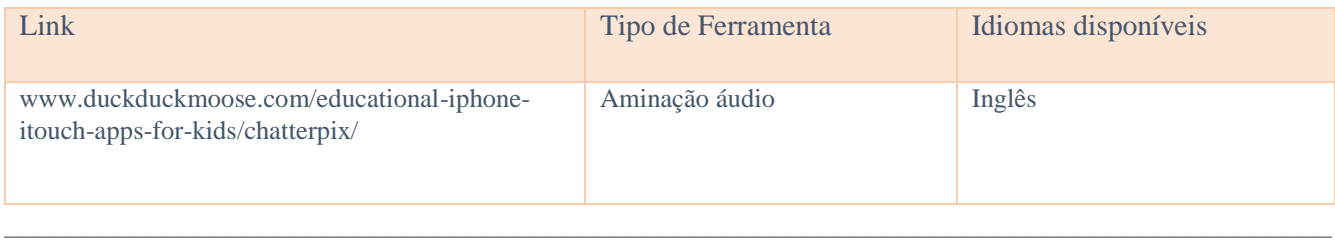

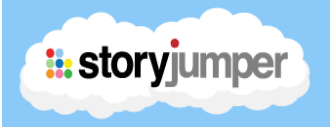

A aplicação StoryJumper é muito útil para escrever livros infantis com as crianças. Existe também uma biblioteca na aplicação onde os alunos podem ler outros livros escritos em inglês ou noutras línguas de divulgação internacional sobre vários temas: amizade, família, animais de estimação, etc.

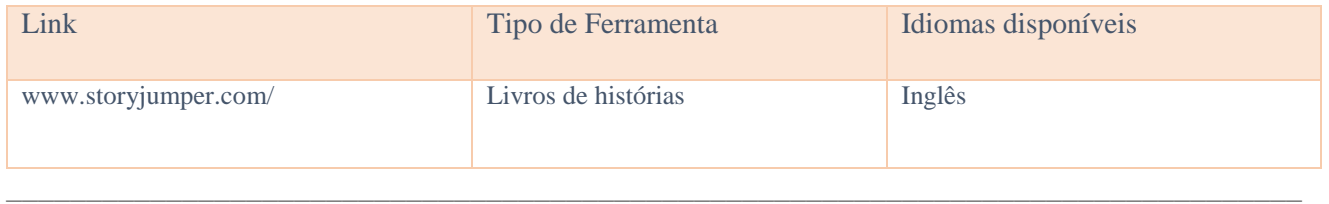

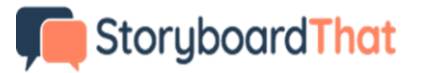

É um organizador gráfico que consiste em ilustrações ou imagens apresentadas em sequência com o objetivo de pré-visualizar um filme, uma animação, um gráfico em movimento ou uma sequência multimédia interativa.

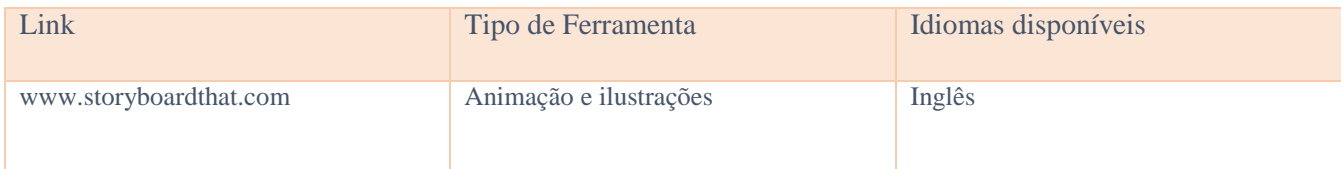

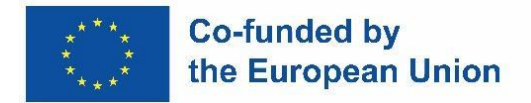

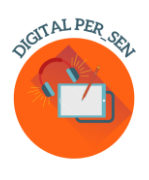

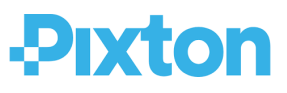

É uma das melhores formas de criar banda desenhada. Com o Pixton, pode criar personagens, criar fundos onde pode escrever a história das suas personagens e criar uma banda desenhada com diferentes designs de ecrã.

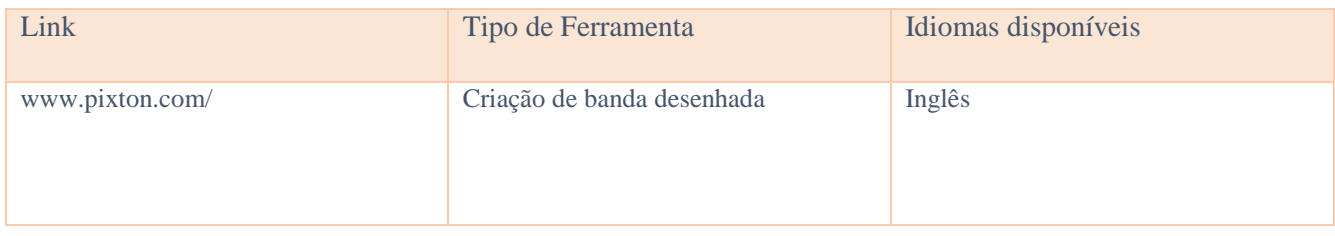

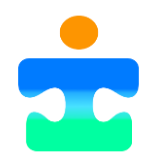

\_\_\_\_\_\_\_\_\_\_\_\_\_\_\_\_\_\_\_\_\_\_\_\_\_\_\_\_\_\_\_\_\_\_\_\_\_\_\_\_\_\_\_\_\_\_\_\_\_\_\_\_\_\_\_\_\_\_\_\_\_\_\_\_\_\_\_\_\_\_\_\_\_\_\_\_\_\_\_\_\_\_\_

**Picto4.me**

Editor online de quadros de pictogramas CAA (Comunicação Aumentativa ou Alternativa) para a educação especial.

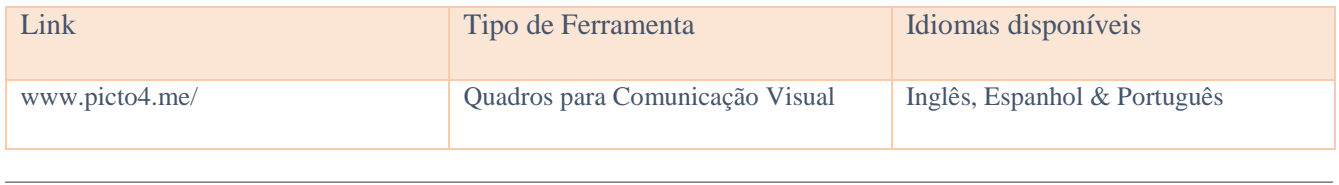

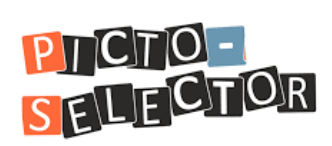

O Picto-Seletor é uma aplicação do Windows para criar cronogramas/horários visuais. É utilizado por muitos professores e pais. Mas também há relatos de pessoas que a utilizam em centros de dia para idosos.

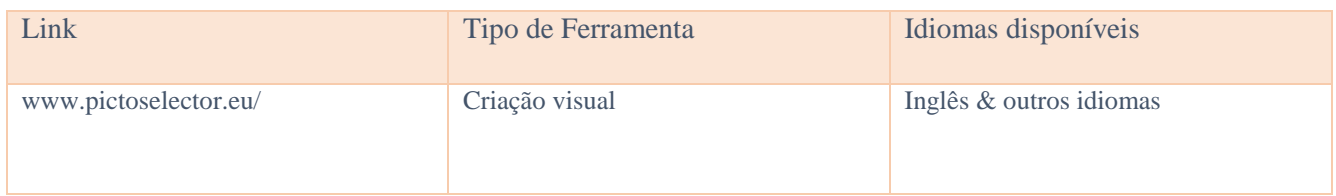

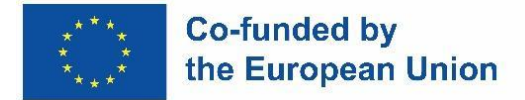

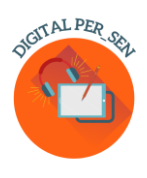

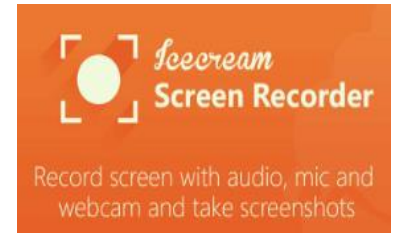

É um software de gravação de ecrã gratuito e fácil de utilizar que lhe permite gravar qualquer área do seu ecrã ou guardá-la como uma captura de ecrã. Grave aplicações e jogos, tutoriais em vídeo, webinars, transmissões em direto, chamadas Skype e muito mais. Pode gravar o ecrã em simultâneo com áudio e webcam.

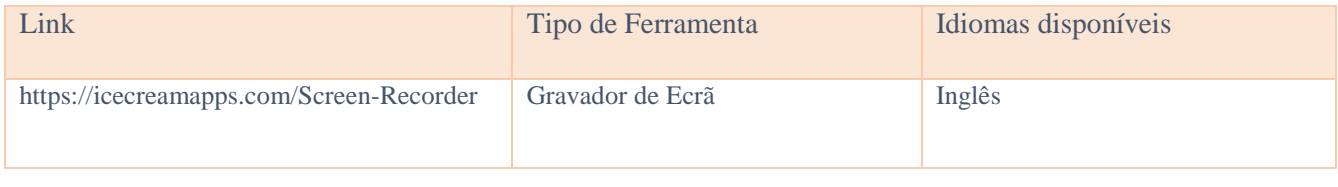

\_\_\_\_\_\_\_\_\_\_\_\_\_\_\_\_\_\_\_\_\_\_\_\_\_\_\_\_\_\_\_\_\_\_\_\_\_\_\_\_\_\_\_\_\_\_\_\_\_\_\_\_\_\_\_\_\_\_\_\_\_\_\_\_\_\_\_\_\_\_\_\_\_\_\_\_\_\_\_\_\_\_\_

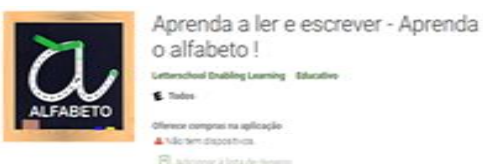

#### **Aprendendo a ler e escrever**

Aplicação para as crianças em idade pré-escolar aprenderem a desenhar e a escrever as letras do alfabeto abc. Veja o seu filho evoluir com este jogo divertido, intuitivo e educativo. Aprender a escrever todas as letras do alfabeto ABC português, os números de 1 a 10 e as formas geométricas. Jogue e descubra 3 jogos emocionantes de letras, números ou formas! Pratique as competências essenciais de fonética e escrita. Aprenda palavras associadas às letras! Diverte-te a desenhar as letras.

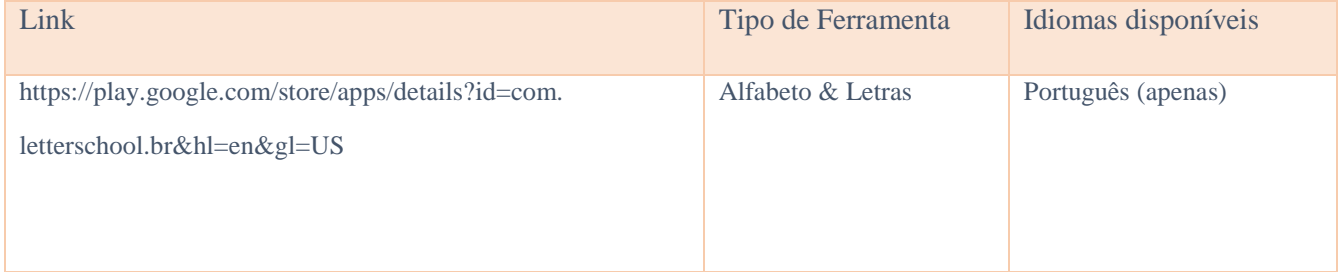

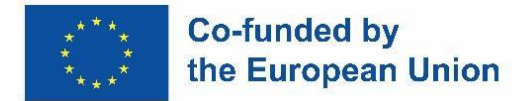

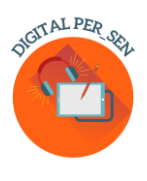

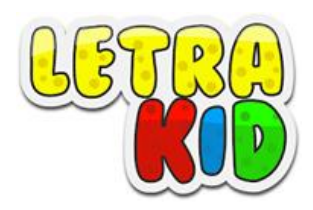

Um jogo educativo destinado a crianças (4-8 anos) que as ajuda a aprender corretamente a caligrafia manual e a caligrafia de imprensa, divertindo-se ao mesmo tempo.

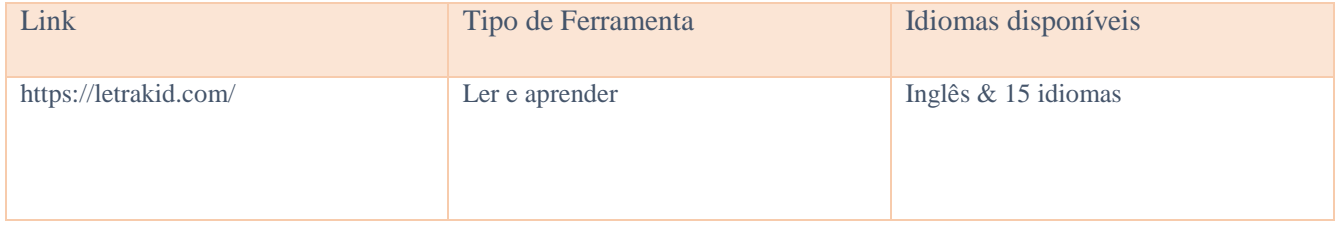

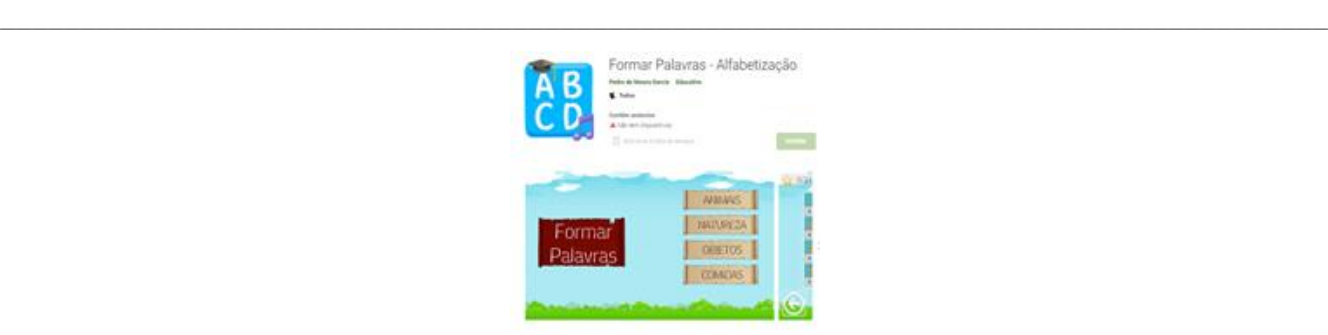

#### **Formar Palavras - Alfabetização**

Um jogo para ajudar as crianças na alfabetização, baseado no método fónico de aprendizagem, onde é apresentada a imagem que ilustra uma palavra e as sílabas que a compõem de forma desordenada, devendo as sílabas ser ordenadas corretamente através da ação de arrastar. Apresenta 4 categorias de diferentes níveis, a saber: Natureza, Alimentos, Objetos e Animais.

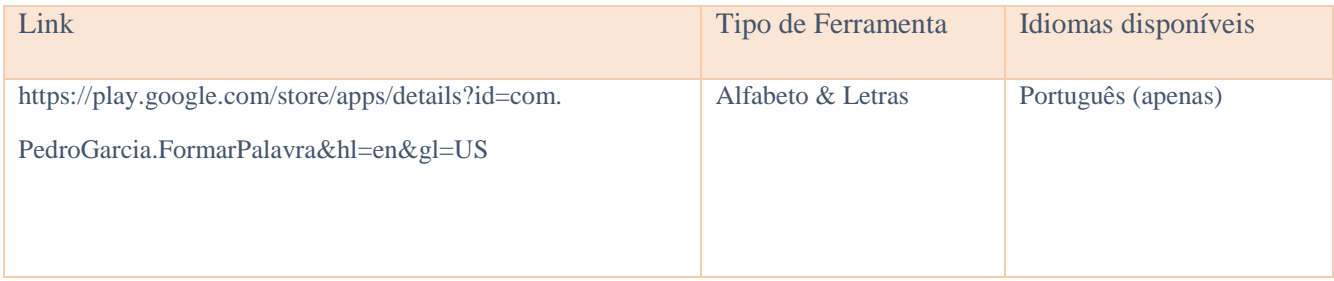

\_\_\_\_\_\_\_\_\_\_\_\_\_\_\_\_\_\_\_\_\_\_\_\_\_\_\_\_\_\_\_\_\_\_\_\_\_\_\_\_\_\_\_\_\_\_\_\_\_\_\_\_\_\_\_\_\_\_\_\_\_\_\_\_\_\_\_\_\_\_\_\_\_\_\_\_\_\_\_\_\_\_\_

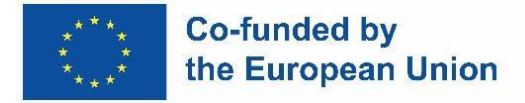

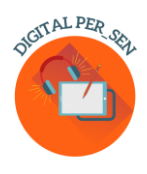

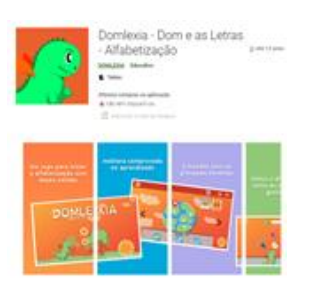

#### **Domlexia**

Aplicação para aprender o ABC, ler e escrever. É um jogo educativo para crianças em fase de alfabetização, centrado nas crianças diagnosticadas com dislexia ou dificuldades de aprendizagem. Foi concebido para crianças com dislexia, mas tem muitos benefícios para todas as crianças que estão a aprender o ABC, a ler e a escrever, e até mesmo para as que apresentam dificuldades de aprendizagem.

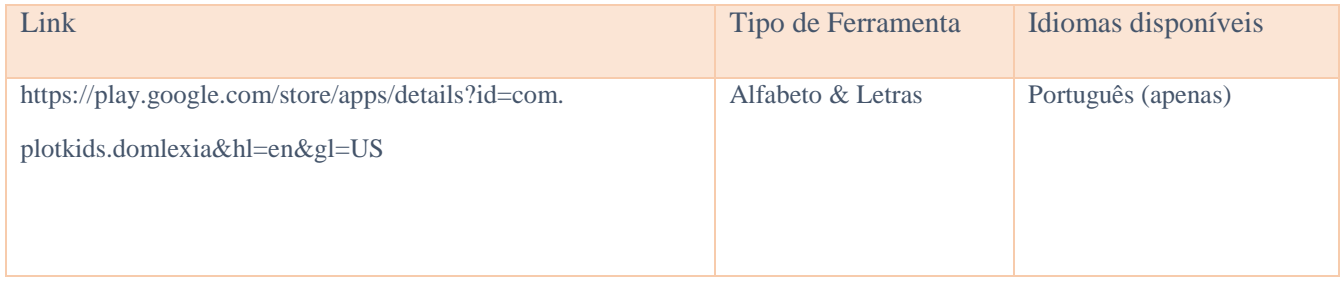

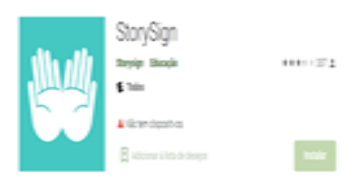

 $\_$  , and the set of the set of the set of the set of the set of the set of the set of the set of the set of the set of the set of the set of the set of the set of the set of the set of the set of the set of the set of th

#### **StorySign**

Ajuda a abrir o mundo dos livros às crianças surdas. Traduz livros infantis para a língua gestual, ajudando as crianças surdas a aprender a ler.

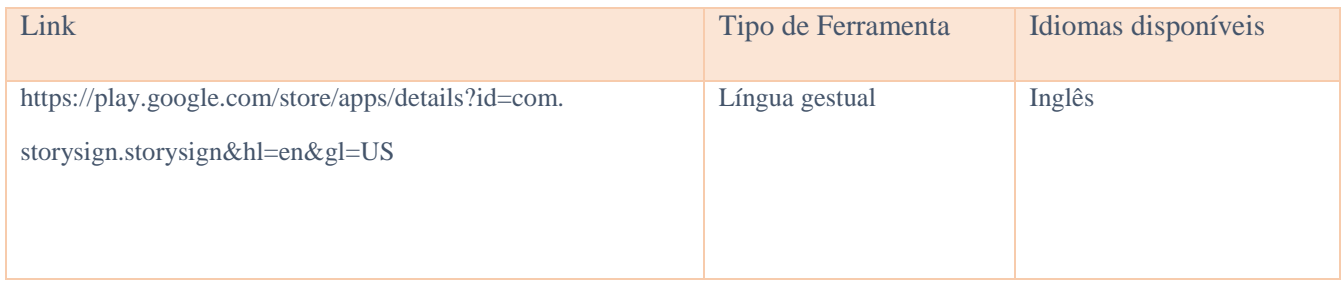

\_\_\_\_\_\_\_\_\_\_\_\_\_\_\_\_\_\_\_\_\_\_\_\_\_\_\_\_\_\_\_\_\_\_\_\_\_\_\_\_\_\_\_\_\_\_\_\_\_\_\_\_\_\_\_\_\_\_\_\_\_\_\_\_\_\_\_\_\_\_\_\_\_\_\_\_\_\_\_\_\_\_\_

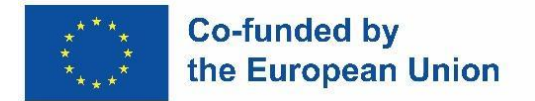

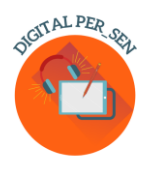

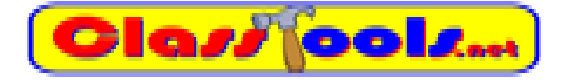

Website que nos permite criar diferentes jogos, questionários, atividades ou diagramas em pouco tempo.

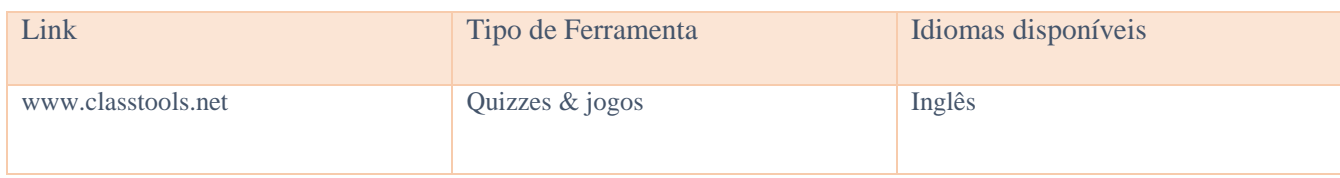

# **WordSearch**

\_\_\_\_\_\_\_\_\_\_\_\_\_\_\_\_\_\_\_\_\_\_\_\_\_\_\_\_\_\_\_\_\_\_\_\_\_\_\_\_\_\_\_\_\_\_\_\_\_\_\_\_\_\_\_\_\_\_\_\_\_\_\_\_\_\_\_\_\_\_\_\_\_\_\_\_\_\_\_\_\_\_\_

Criar palavras cruzadas para imprimir e fazer online.

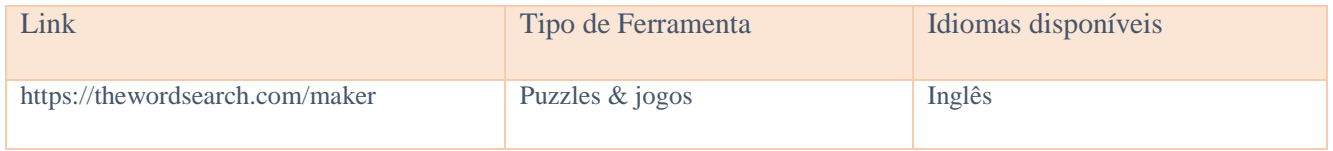

# **Ssocrative**

\_\_\_\_\_\_\_\_\_\_\_\_\_\_\_\_\_\_\_\_\_\_\_\_\_\_\_\_\_\_\_\_\_\_\_\_\_\_\_\_\_\_\_\_\_\_\_\_\_\_\_\_\_\_\_\_\_\_\_\_\_\_\_\_\_\_\_\_\_\_\_\_\_\_\_\_\_\_\_\_\_\_

A sua aplicação de sala de aula para diversão, participação efetiva e avaliações rápidas.

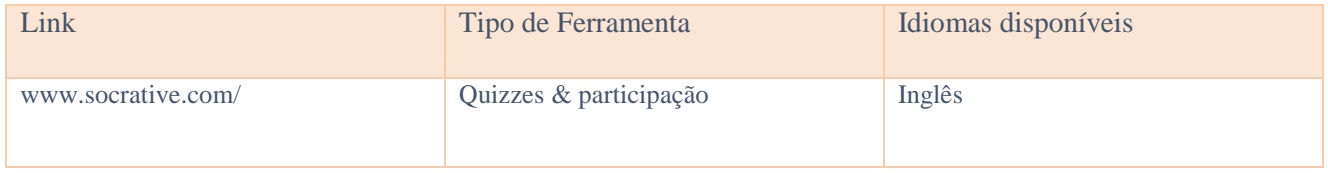

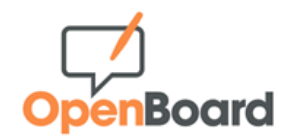

\_\_\_\_\_\_\_\_\_\_\_\_\_\_\_\_\_\_\_\_\_\_\_\_\_\_\_\_\_\_\_\_\_\_\_\_\_\_\_\_\_\_\_\_\_\_\_\_\_\_\_\_\_\_\_\_\_\_\_\_\_\_\_\_\_\_\_\_\_\_\_\_\_\_\_\_\_\_\_\_\_\_\_

Quadro interativo para escolas e universidades.

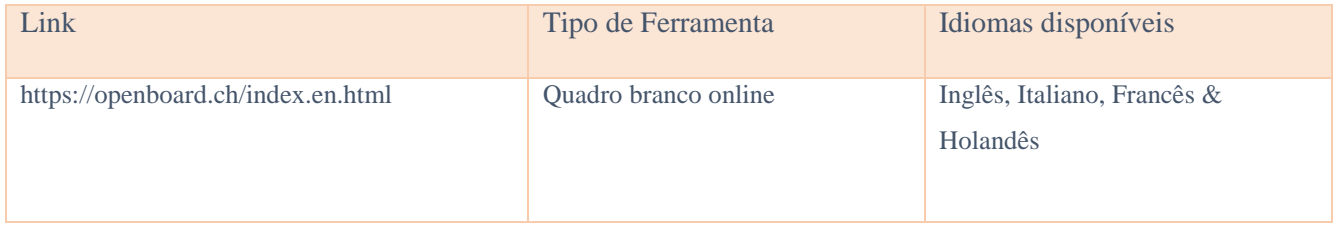

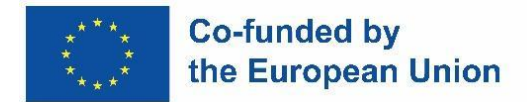

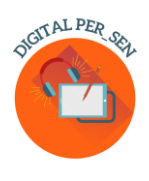

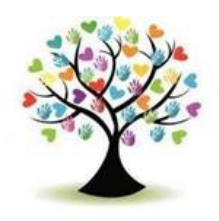

**Edukinclusiva**

#### Uma base de dados de jogos interativos, folhas de cálculo, quizzes, etc. para utilizar na aula.

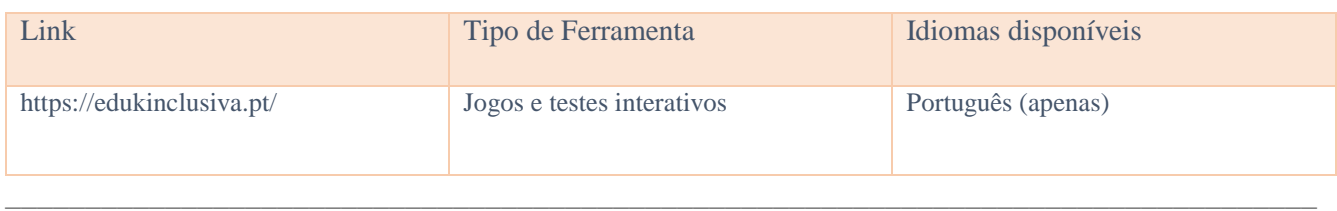

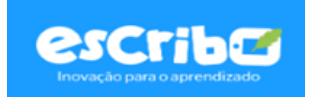

Desafios gamificados para aumentar a atenção e o envolvimento dos alunos; Avaliação interativa com resultados em tempo real; Percursos de aprendizagem personalizados por aluno.

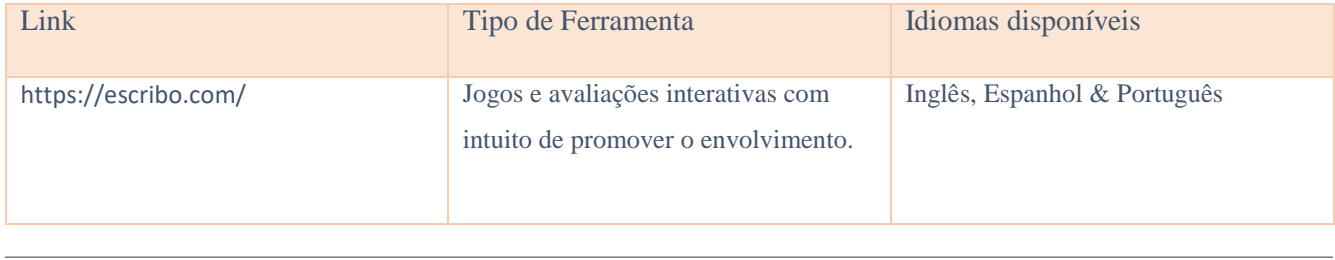

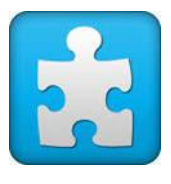

**Jigsaw Planet**

É um serviço gratuito de criação de puzzles que permite organizar puzzles já preparados e criar os seus próprios puzzles, sobre qualquer tema.

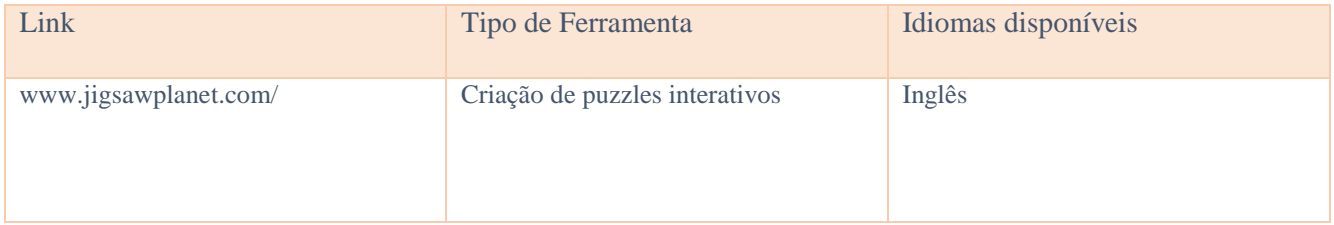

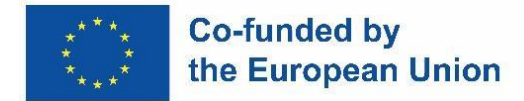

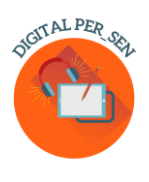

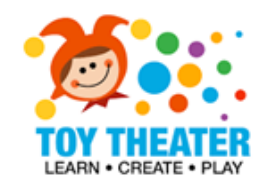

Uma coleção de jogos interativos e educativos para a sala de aula do ensino básico, incluindo os tópicos: línguas, artes, conceitos básicos de matemática, atividades artísticas, música, puzzles e jogos.

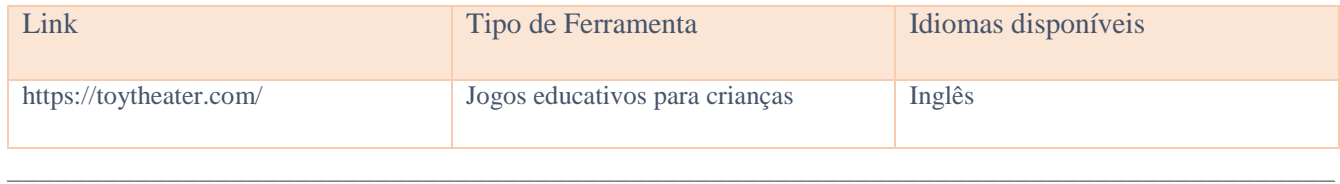

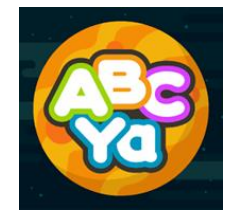

O ABCya Paint é uma excelente forma das crianças se envolverem na narração de histórias digitais! Ferramentas e acessórios divertidos, tais como autocolantes, páginas para colorir, tinta em spray, carimbos, datilografia e pincéis arco-íris ajudam as histórias das crianças a ganhar vida. As imagens podem ser guardadas, impressas e partilhadas com os colegas de turma e as famílias.

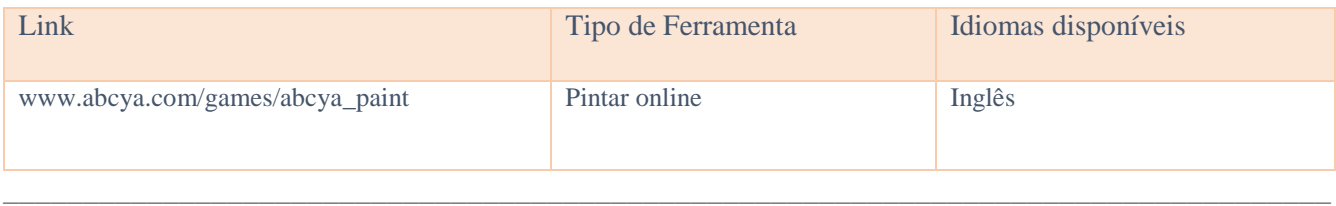

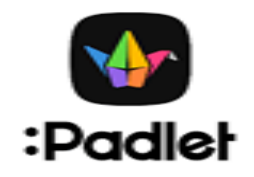

O Padlet fornece um software como serviço baseado na nuvem, que aloja uma plataforma Web colaborativa em tempo real na qual os utilizadores podem carregar, organizar e partilhar conteúdos em quadros virtuais denominados "padlets".

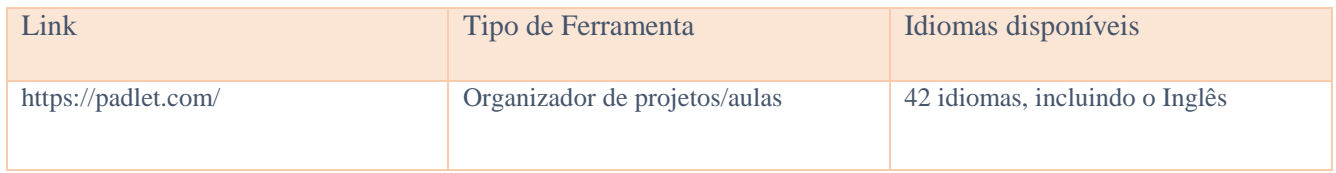

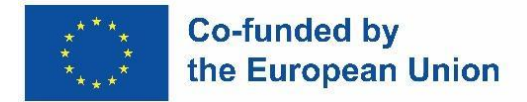

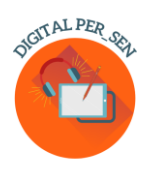

# GeøGebra

\_\_\_\_\_\_\_\_\_\_\_\_\_\_\_\_\_\_\_\_\_\_\_\_\_\_\_\_\_\_\_\_\_\_\_\_\_\_\_\_\_\_\_\_\_\_\_\_\_\_\_\_\_\_\_\_\_\_\_\_\_\_\_\_\_\_\_\_\_\_\_\_\_\_\_\_\_\_\_\_\_\_\_

O Geogebra Classic junta gráficos, geometria, 3D, folhas de cálculo, álgebra computacional e probabilidades num único pack eficaz e fácil de utilizar. Milhões de pessoas em todo o mundo utilizam o GeoGebra para aprender matemática e ciências.

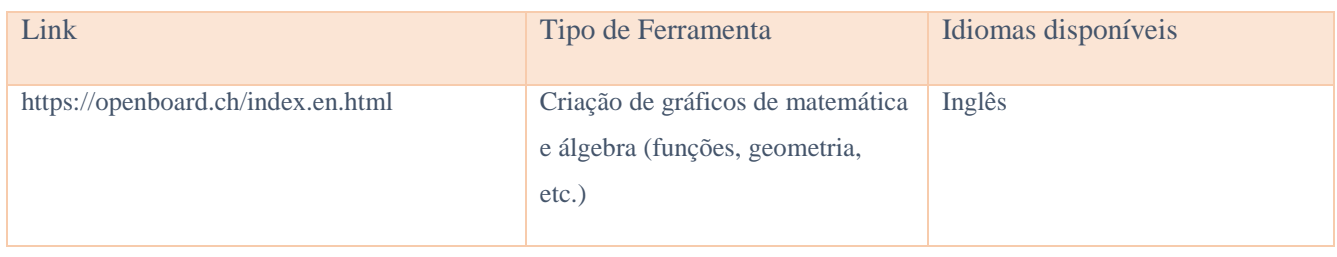

\_\_\_\_\_\_\_\_\_\_\_\_\_\_\_\_\_\_\_\_\_\_\_\_\_\_\_\_\_\_\_\_\_\_\_\_\_\_\_\_\_\_\_\_\_\_\_\_\_\_\_\_\_\_\_\_\_\_\_\_\_\_\_\_\_\_\_\_\_\_\_\_\_\_\_\_\_\_\_\_\_\_\_

#### <span id="page-26-0"></span>*2.3. Websites gratuitos para imagens*

Ao criar apresentações, jogos e outro tipo de conteúdos educativos para a sala de aula, existem alguns websites que disponibilizem imagens de alta qualidade e de utilização gratuita. Tenha sempre cuidado ao utilizar imagens gratuitas e preste atenção ao conceito de direitos de autor, porque utilizar o trabalho de outras pessoas, tal como no domínio da escrita, significa plágio.

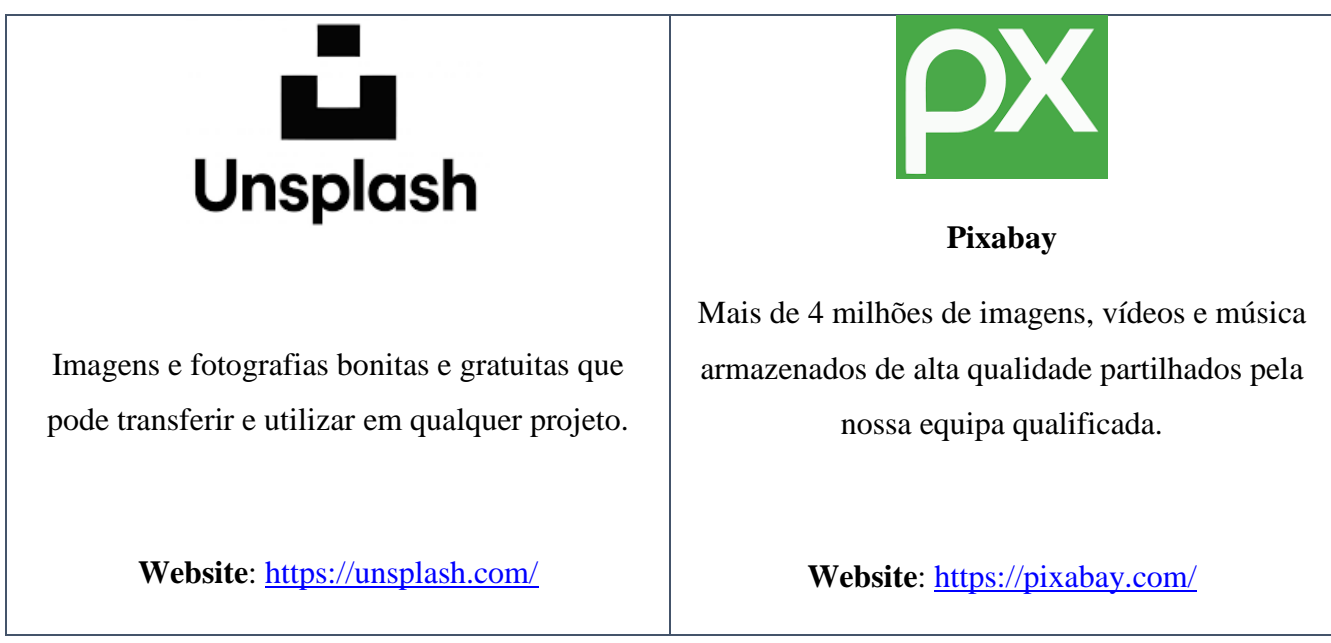

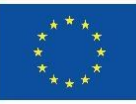

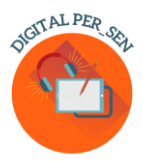

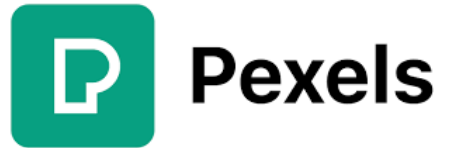

Armazenamento gratuito de fotos e vídeos que pode utilizar em todo o lado. Navegue em milhões de imagens armazenadas livres de direitos de autor e de alta qualidade.

**Website**: [www.pexels.com/](http://www.pexels.com/)

# **E** FREEIMAGES

O Free Images fornece mais de 300.000 imagens gratuitas armazenadas sob a sua própria licença. A licença permite um leque muito alargado de utilizações, embora inclua vários exemplos de utilização restrita (que são bastante comuns na maioria dos sites de imagens gratuitas)

**Website:** [www.freeimages.com](http://www.freeimages.com/)

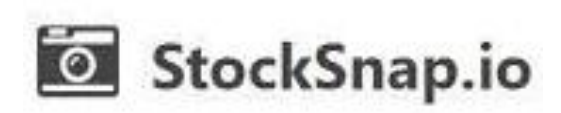

O Stocksnap utiliza a licença Creative Commons CC0, pelo que as suas fotografias são gratuitas para transferir, editar e utilizar em projetos comerciais e não comerciais.

**Website:** <https://stocksnap.io/>

# flickr

O Flickr é uma plataforma de armazenamento de imagens onde pode encontrar imagens que podem ser utilizadas e modificadas para fins comerciais. Seleccione "Qualquer licença" e, em seguida, "Uso comercial e alterações permitidas" para encontrar as imagens e lembre-se de verificar a licença de cada uma, pois estas podem ser diferentes.

**Website:** [www.flickr.com/](http://www.flickr.com/)

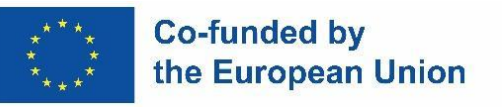

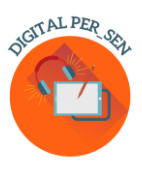

# **Pics4Learning**

Pics4Learning é uma biblioteca de imagens com uma seleção segura e gratuita para a educação.

Os professores e os alunos podem utilizar as fotografias e ilustrações protegidas por direitos de autor para projetos na sala de aula, websites, vídeos, portefólios ou quaisquer outros projetos em ambiente educativo.

**Website:** [www.pics4learning.com/](http://www.pics4learning.com/)

# **The Freepik**

O Freepik é um website de banco de imagens. O conteúdo produzido e distribuído pela plataforma online inclui fotografias, ilustrações e imagens vetoriais. Descarregue as melhores fotografias, vetores, vídeos e maquetes de alta qualidade.

**Website**: [www.freepik.com/](http://www.freepik.com/)

#### **Capítulo 3: Exemplos de materiais digitais descritos**

## <span id="page-28-1"></span><span id="page-28-0"></span>*3.1. Material digital sobre as COMPETÊNCIAS BÁSICAS para o NÍVEL PRIMÁRIO proposto por Zespół Szkolno-Rewalidacyjny Szkoła Życia em Rybnik - Polónia*

*Nome da atividade:* Estações do ano

*Código da atividade:* PRI\_BS\_Seasons\_EN

*Categoria:* competências básicas

*Nível:* primário

*Objetivos:* a capacidade de reconhecer as estações do ano por atributos

*Descrição e/ou instruções:* A tarefa da criança é adquirir a capacidade de reconhecer as estações do ano por atributos através de um jogo interativo. O quiz Gameshow é um quiz de escolha múltipla com pressão de tempo, limites de vidas e ronda de bónus.

*Informação Adicional:* Também Aplicável ao Ensino Secundário

*App / Programa:* wordwall

*Criado por:* Educadora especializada Ewelina Jagieło, pecjalny Zespół Szkolno-Rewalidacyjny Rybnik

Polónia

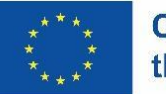

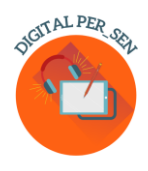

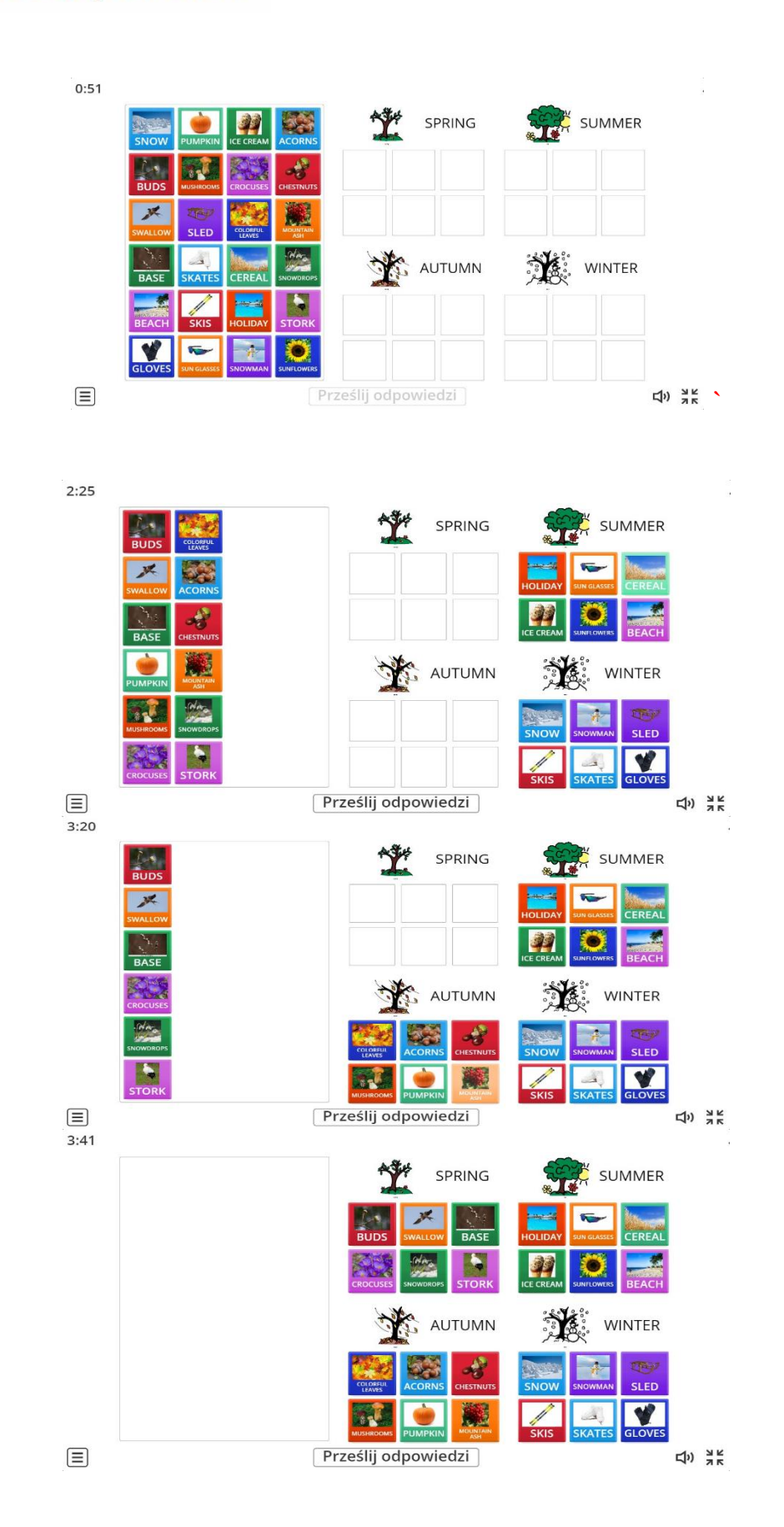

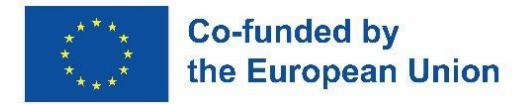

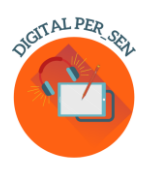

## <span id="page-30-0"></span>*3.2. Material digital sobre as COMPETÊNCIAS PSICOMOTORES para o NÍVEL PRIMÁRIO proposto pela Escola Primária Zübeyde Hanım, Istambul, Turquia*

NOME DA ATIVIDADE: Tocar nas bolas CÓDIGO DE ATIVIDADE: PRI\_PS\_ Hand\_Eye\_Coordination\_EN CATEGORIA: Competências psicomotoras NÍVEL: PRIMÁRIO OBJETIVOS: Desenvolver a coordenação óculo-manual DESCRIÇÃO E/OU INSTRUÇÕES:

Neste jogo, o aluno tenta tocar nas 4 bolas coloridas que aparecem no ecrã. A aplicação é composta por 7 fases e, em cada fase, as bolas aceleram a cada unidade. A progressão é automática.

APP / PROGRAM: Scratch

CRIADO POR: Selim DEMİRCİ, Hilal PEHLİVAN, TURQUIA, Escola Primária Zübeyde Hanım

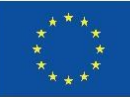

#### **Co-funded by** the European Union

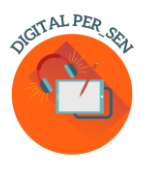

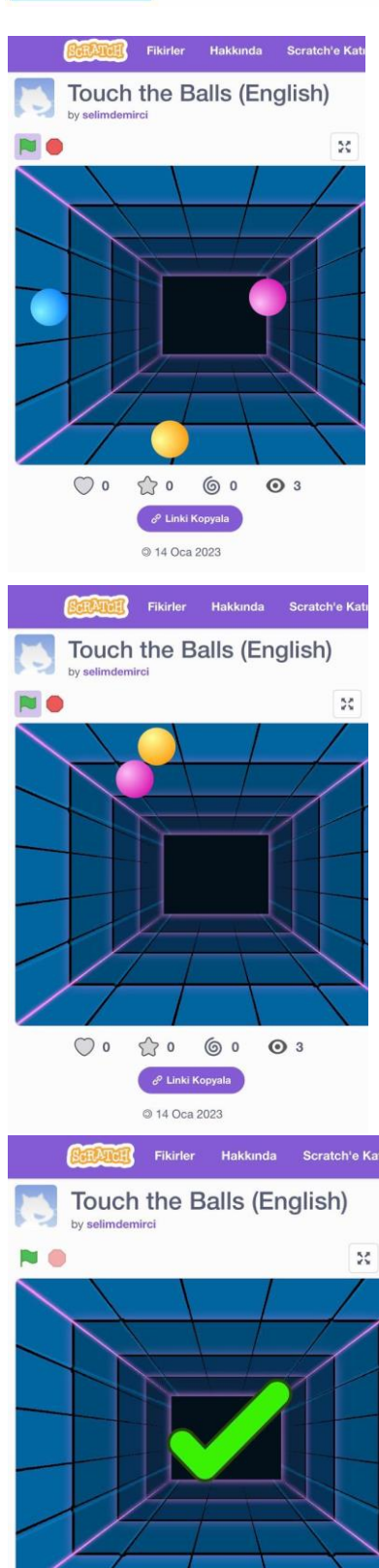

 $\circ$ 

 $\mathbb{C}$  o

 $\circ$ 

 $e^{\rho}$  Linki Kopyala

@ 14 Oca 2023

 $\odot$  3

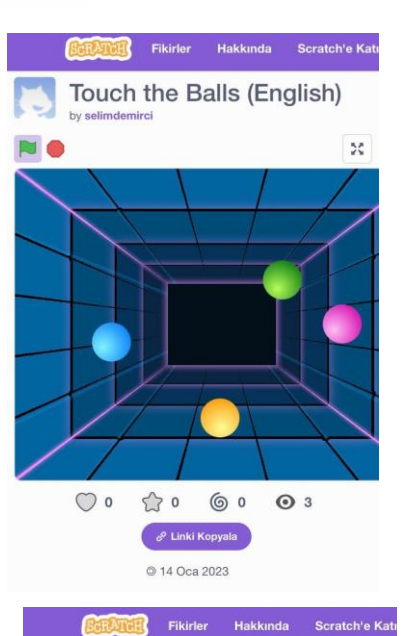

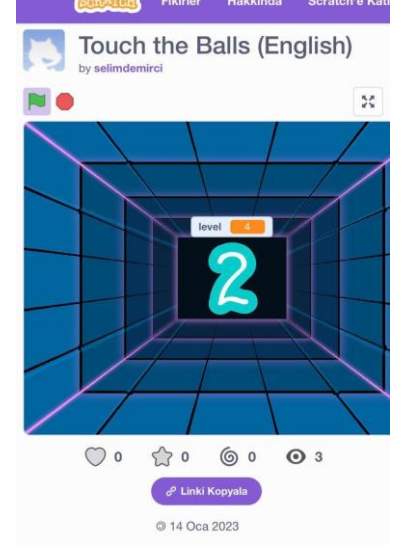

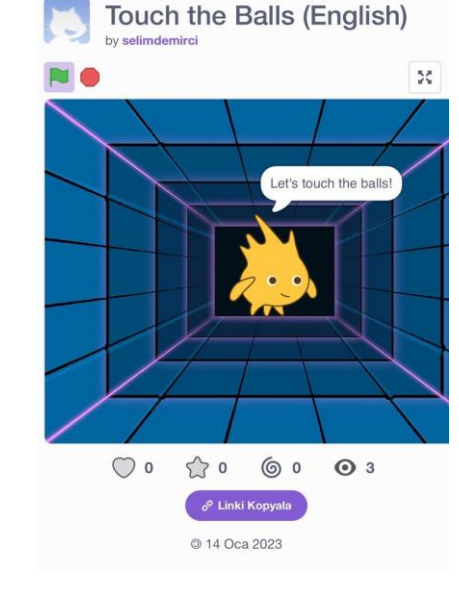

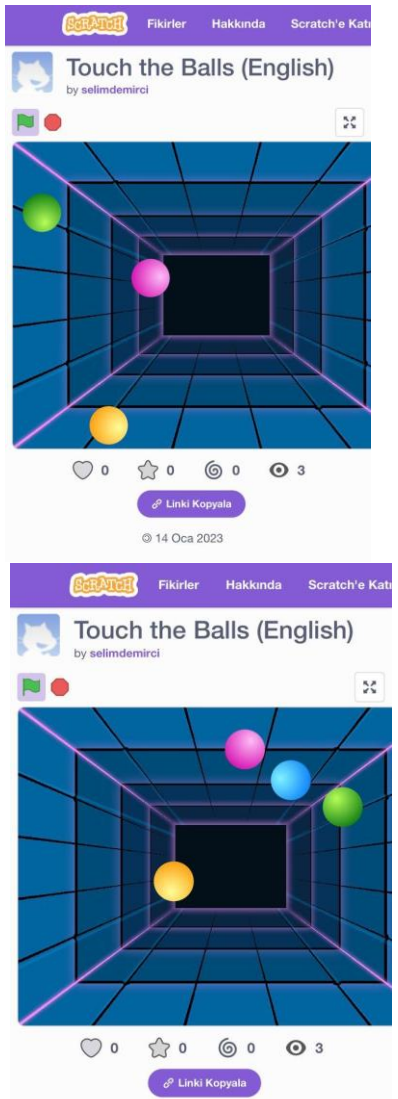

◎ 14 Oca 2023

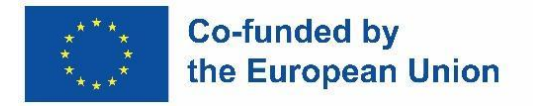

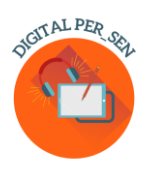

## <span id="page-32-0"></span>*3.3. Material digital sobre as COMPETÊNCIAS DE DESENVOLVIMENTO SENSORIAL PARA O NÍVEL PRIMÁRIO proposto pelo Agrupamento de Escolas de Vilela, Paredes - Portugal*

**NOME DA ATIVIDADE:** Bolo de caneca (culinária)

#### **CÓDIGO DE ATIVIDADE:**

**CATEGORIA:** Desenvolvimento sensorial

**NÍVEL:** Primário

**OBJETIVOS:** Fazer um bolo. Verificar a compreensão da receita.

#### **DESCRIÇÃO E/OU INSTRUÇÕES:**

Esta atividade inclui uma receita, testada com sucesso, de um bolo.

As instruções associam palavras a imagens.

Inclui também exercícios sob a forma de uma afirmação relativa a uma imagem. O aluno deve verificar se a afirmação está correta ou não.

Para cada opção, há uma imagem associada a um som que indica se a resposta está correta.

#### **INFORMAÇÃO ADICIONAL:** Também aplicável ao Nível Profissional

#### **APP / PROGRAMA:** Microsoft PowerPoint

**CRIADO POR:** Professor de TIC Adão Brochado e as professoras de Educação Especial Marina Magalhães e Sílvia Ribeiro do Agrupamento de Escolas de Vilela, Portugal.

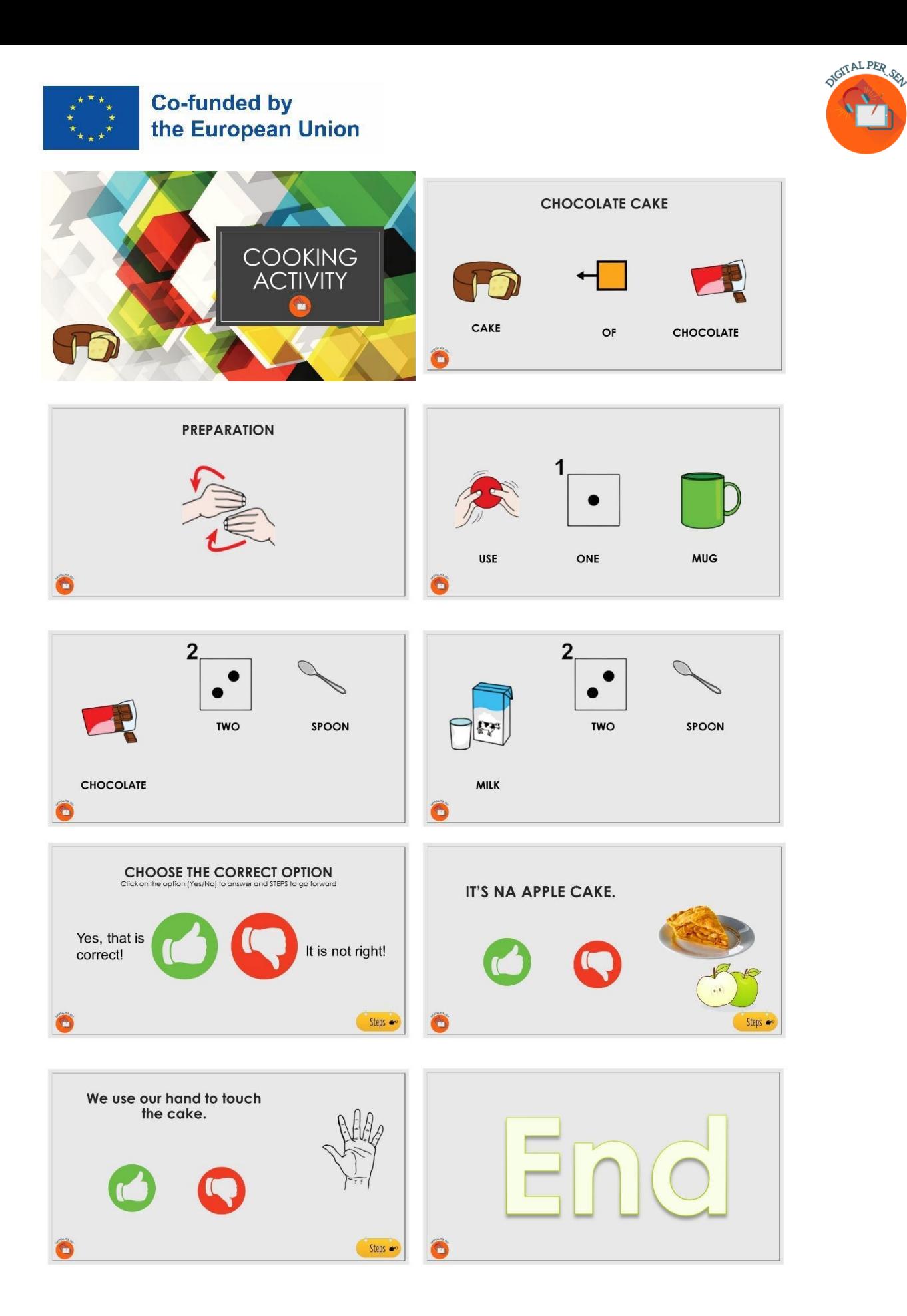

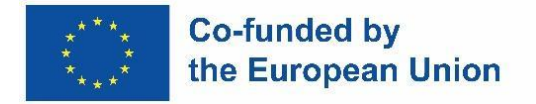

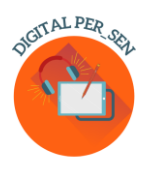

## <span id="page-34-0"></span>*3.4. Material digital sobre DESENVOLVIMENTO COGNITIVO para o NÍVEL PRIMÁRIO proposto pela Escola Primária IV Murska Sobota - Eslovénia*

*Nome da atividade:* Contar maçãs

*Código da atividade:* PRI\_CD\_FRUITCOUNT\_EN

*Categoria:* Desenvolvimento cognitivo

*Nível:* Primário

*Objetivos:*

✔ Desenvolver a noção de número - do número 1 ao número 9.

✔ Praticar a contagem até ao número 9.

#### *Descrição/Instruções:*

Esta atividade é um jogo que desenvolve a noção do número de 1 a 9. O aluno desenvolve a capacidade de relacionar os números de 1 a 9 com as respetivas quantidades. O aluno arrasta a tampa da caixa com o número escrito na mesma com o mesmo número de maçãs. Quando enche a caixa com maçãs, recebe um feedback imediato sobre as escolhas certas e erradas. Os números e as caixas com maçãs são gerados de forma aleatória e interminável. Enquanto joga, o aluno também desenvolve a contagem, a coordenação óculo-manual, a atenção e a concentração.

*App / programa:* Unity, Java

*Criado por*: Mojca Heidi Lazar, professora educação especial e de reabilitação, da Escola Primária IV Murska Sobota, Eslovénia

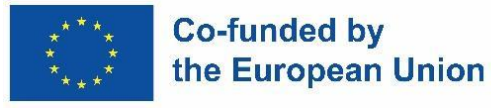

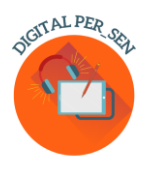

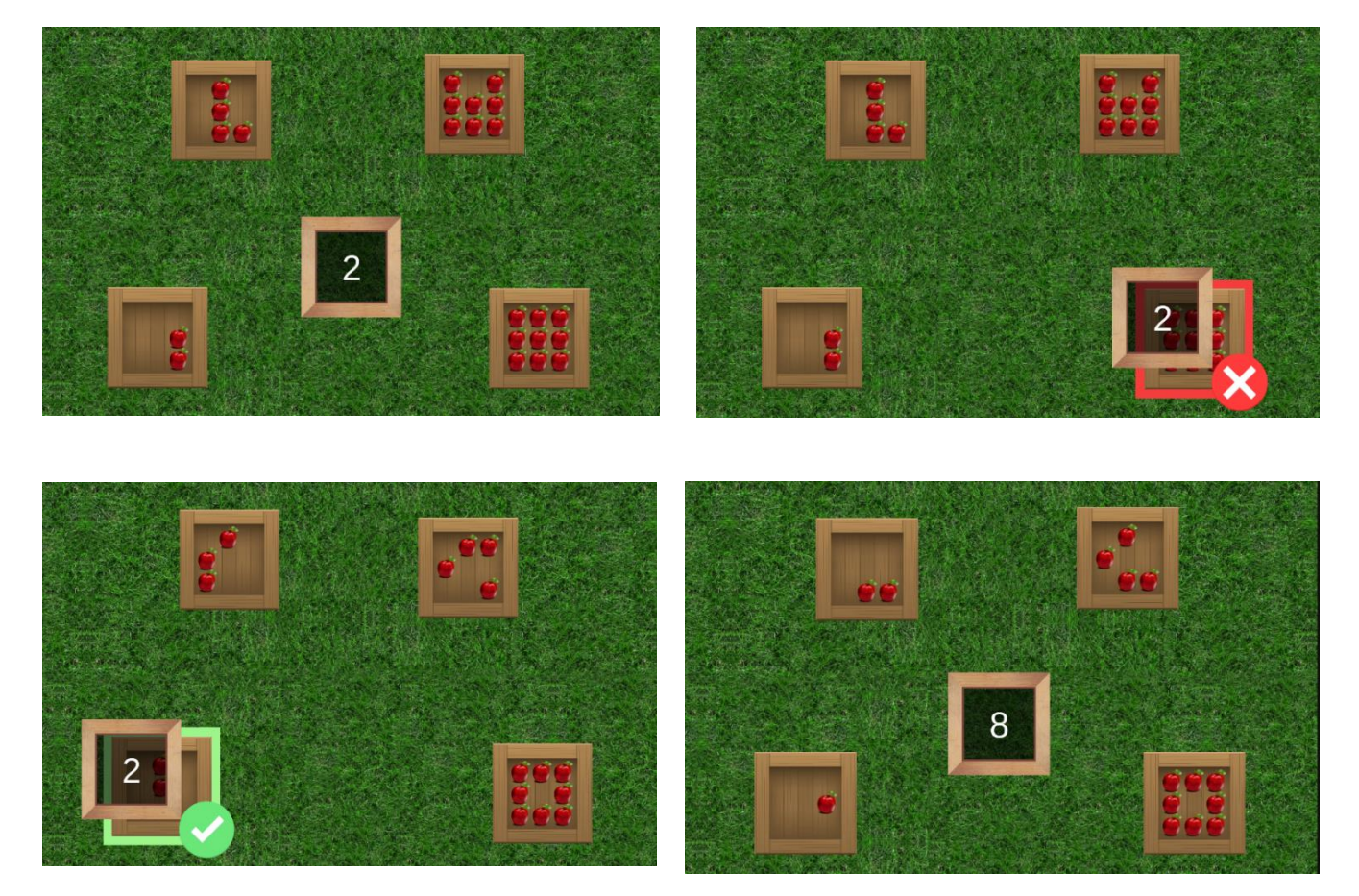

## <span id="page-35-0"></span>*3.5. Material digital sobre as COMPETÊNCIAS SÓCIO-EMOCIONAIS para o NÍVEL SECUNDÁRIO proposto pelo Centro Escolar de Educação Inclusiva n.º 1 de Oradea - Roménia*

*Nome da atividade:* As nossas emoções

*Código:* SEC\_ES\_EMOTIONS\_EN

*Categoria:* Competências socio-emocionais

*Nível:* Secundário (a partir dos 10/12 anos)

*Objectivos:* 

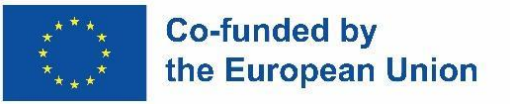

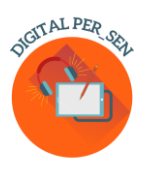

- $\checkmark$  Reconhecer as emoções previamente adquiridas pelos alunos (felicidade, tristeza, raiva, medo) em diferentes situações da vida;
- ✔ Compreender a relação entre acontecimentos, pensamentos e emoções;
- ✔ Utilizar a arteterapia para exprimir emoções.

#### *Descrição/Instruções:*

O material aborda, em primeiro lugar, as quatro emoções: alegria, tristeza, cólera, medo, associadas a acontecimentos da vida real em que podem surgir e, em seguida, apresenta, através de exemplos práticos, a ligação entre emoções, acontecimentos e pensamentos. No final, são propostos alguns exercícios. As atividades serão escolhidas de acordo com o nível das crianças e podem ser continuadas durante mais aulas. Se não conseguir aceder ao jogo wordwall, utilize a versão estática. Para a última parte da atividade, serão preparadas folhas de papel com um círculo vazio e ferramentas de desenho.

*App/programa:* CANVA, Wordwall

*Criado por:* prof. Teodora Pantazi, prof. Mirela Herlaș

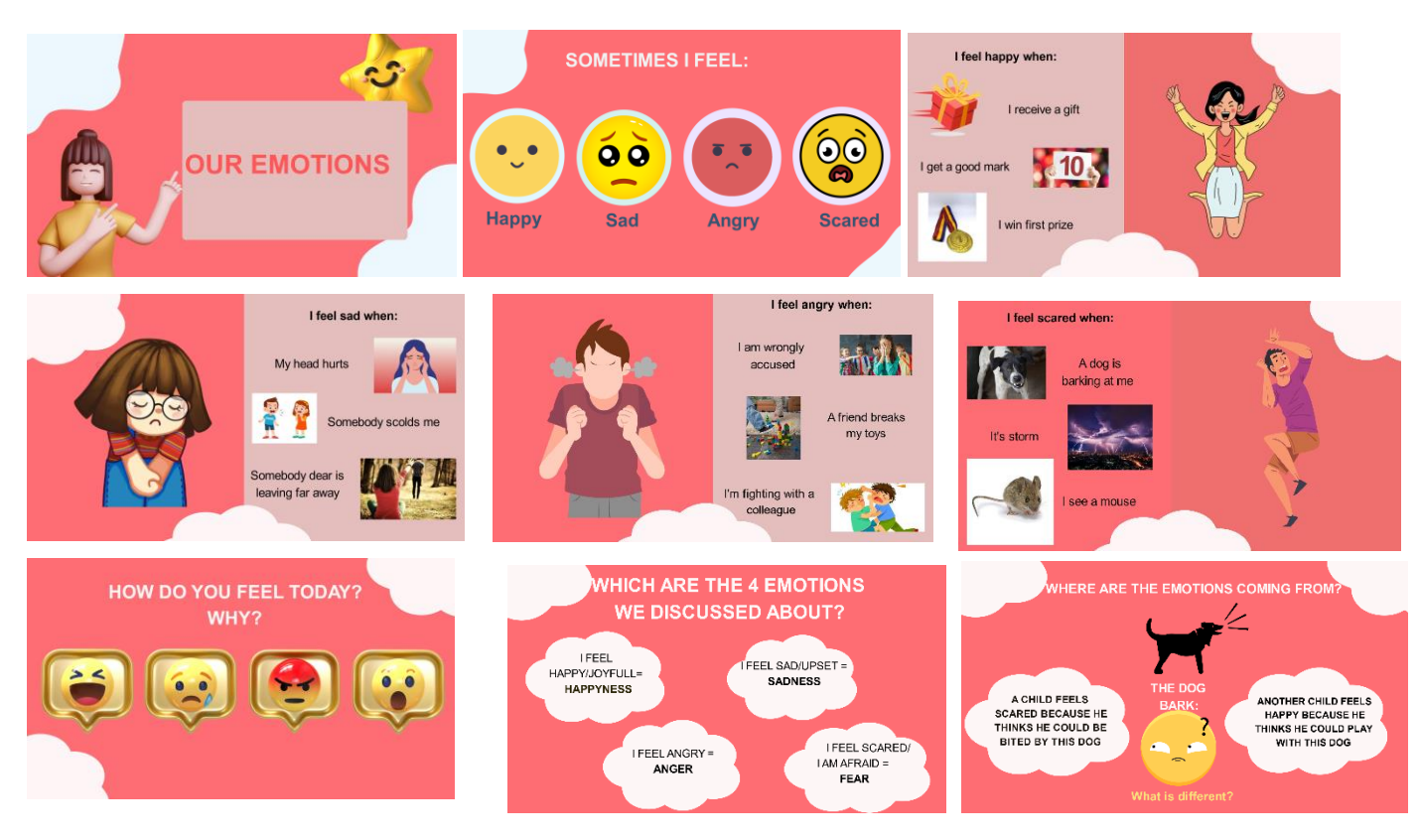

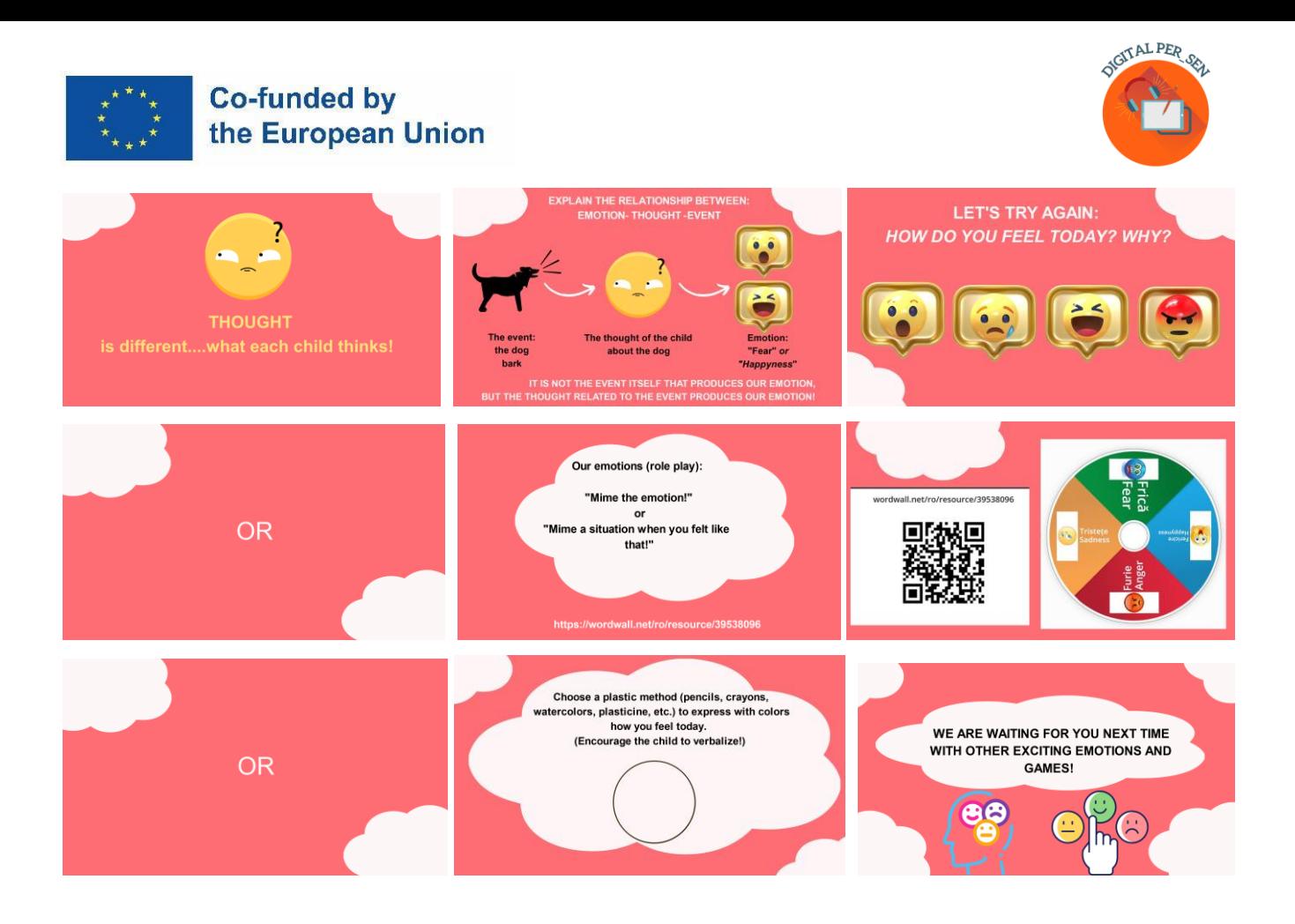

## <span id="page-37-0"></span>*3.6. Material digital sobre LINGUAGEM E COMUNICAÇÃO para o NÍVEL SECUNDÁRIO proposto pelo Centro Escolar de Educação Inclusiva n.º 1 de Oradea - Roménia*

#### *Nome da atividade:* PRIMAVERA

*Código:* SEC\_LC\_SPRING\_EN

*Categoria:* Linguagem e comunicação

*Nível:* Secundário (a partir dos 10/12 anos)

#### *Objetivos:*

✔ Recapitular algumas noções sobre a estação da primavera

*Descrição/Instruções:* Para tirar partido das funcionalidades interativas desta apresentação, é necessário gravar a voz para cada diapositivo separadamente

#### *App/Programa:* CANVA, PPT, FREECAM 8

*Criado por:* prof. Alina Cardoș do Centro Escolar de Educação Inclusiva n.º 1 Oradea, Roménia

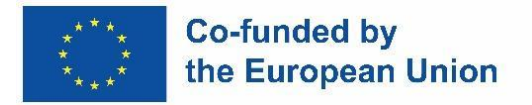

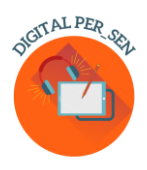

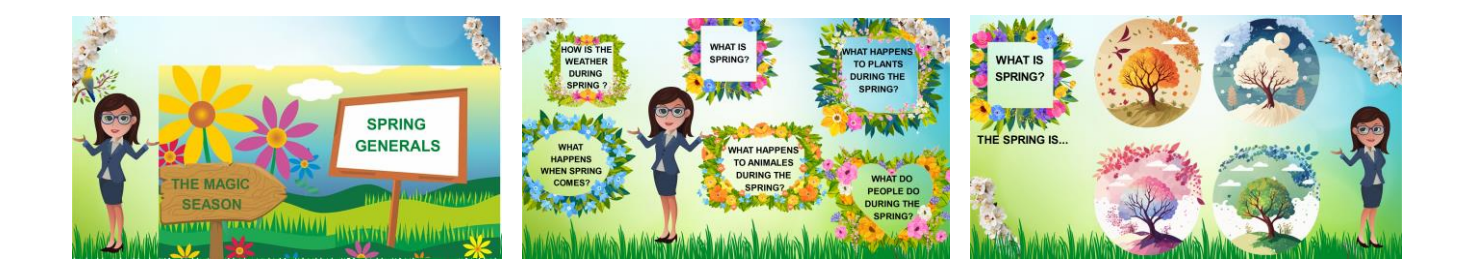

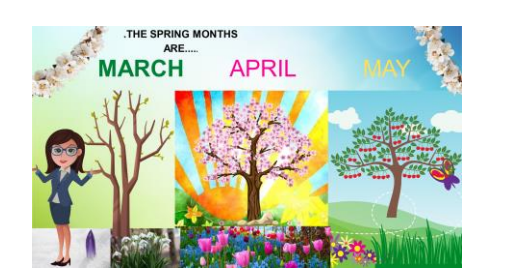

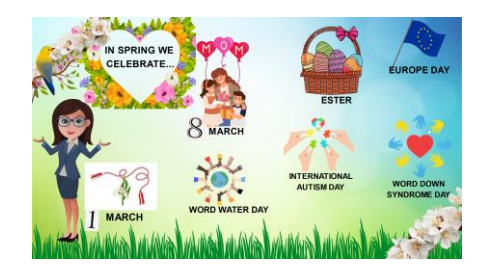

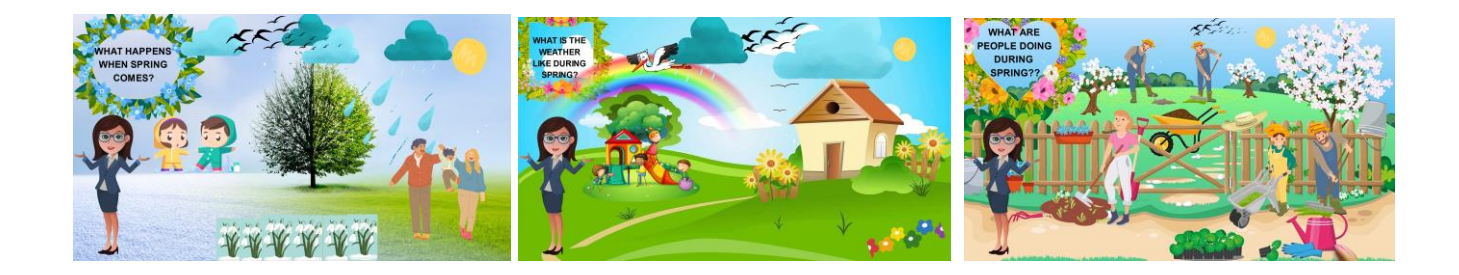

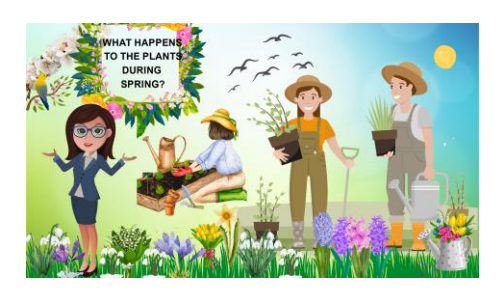

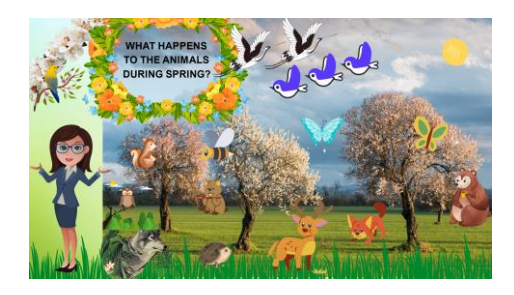

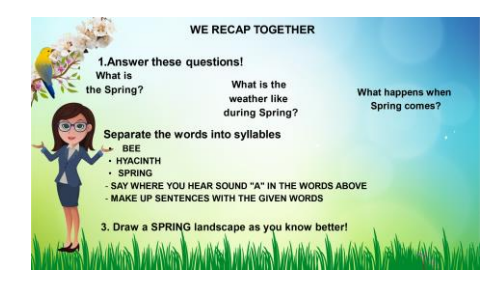

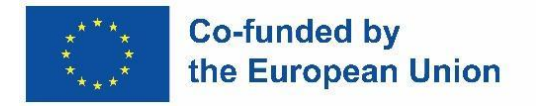

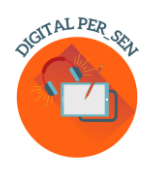

## <span id="page-39-0"></span>*3.7. Material digital sobre as COMPETÊNCIAS SÓCIO-EMOCIONAIS para o NÍVEL PROFISSIONAL proposto pela Escola Profissional Especial de Atenas - Grécia*

**NOME DA ATIVIDADE:** Socialização no local de trabalho **CÓDIGO DA ATIVIDADE:** VET\_ES\_ Socialization at workplace\_EN **CATEGORIA:** Competências socio-emocionais **NÍVEL:** PROFISSIONAL (a partir dos 15/16 anos), é também aplicável no ensino secundário. **OBJECTIVOS:**

- ✔ Relacionar a educação socio-emocional com as condições reais de trabalho
- ✔ Sensibilizar os alunos para possíveis situações de conflito que possam surgir no local de trabalho, quer com supervisores quer com colegas.
- $\checkmark$  Ensinar os alunos a exprimir os seus sentimentos ou pensamentos de uma forma correcta e aceitável.

#### **DESCRIÇÃO e/ou INSTRUÇÕES:**

O material baseia-se em histórias sociais que apresentam possíveis conflitos que podem surgir no local de trabalho. São dadas aos alunos 3 opções de reação. Têm de escolher a reação adequada. Trata-se de uma atividade de escolha múltipla.

#### **APP / PROGRAMA: liveworksheets**

**CRIADO PORE:** Maria Liodi, professora de línguas na Escola Profissional Especial de Atenas, Grécia (EN.E.E.GY.L Atenas)

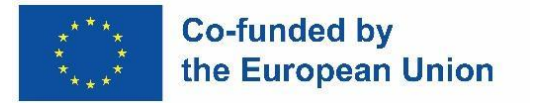

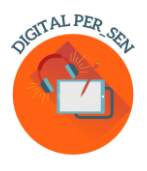

#### HOW TO COPE WITH DIFFICULTIES AT YOUR WORKPLACE

#### How to build a proper communication with your boss

SITUATION #1: You are asked to do something which sounds difficult to you. You are afraid of failing

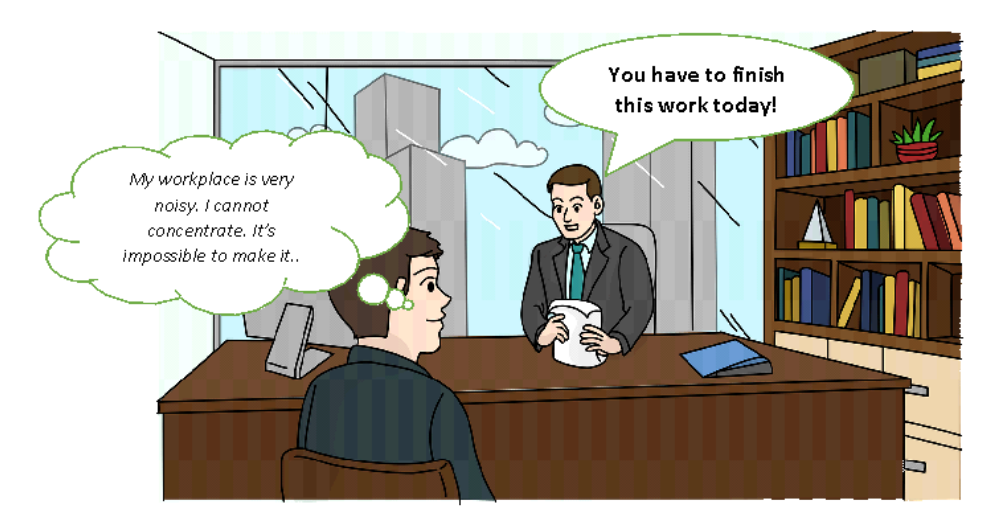

What do you answer to your boss?

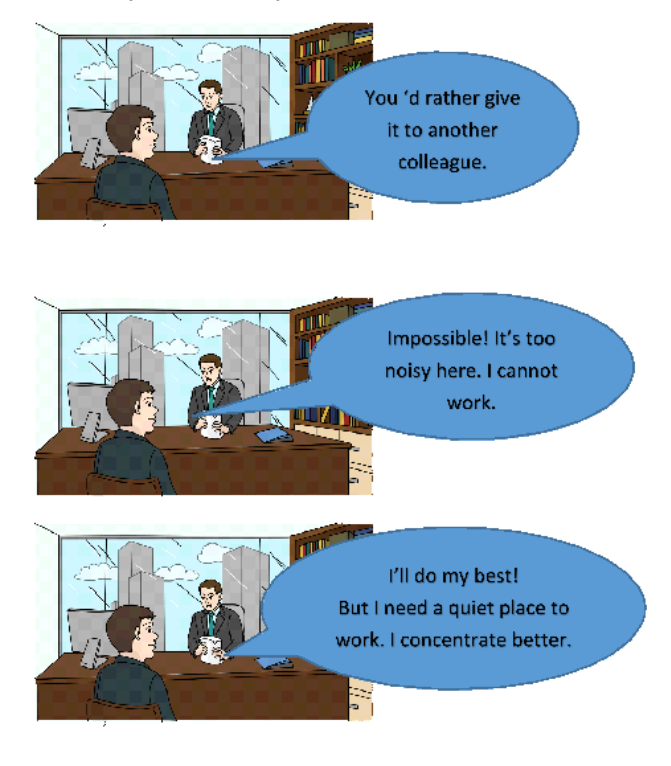

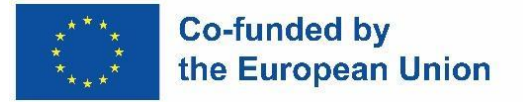

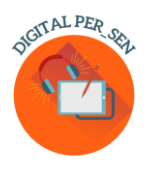

#### PROBLEMS MAY ARISE WITH YOUR COLLEAGUES How to build close and supportive relationships with your colleagues

SITUATION # 5: You are sharing your ideas for a project, but your colleagues don't like them much, or they don't understand them. So they reject your ideas.

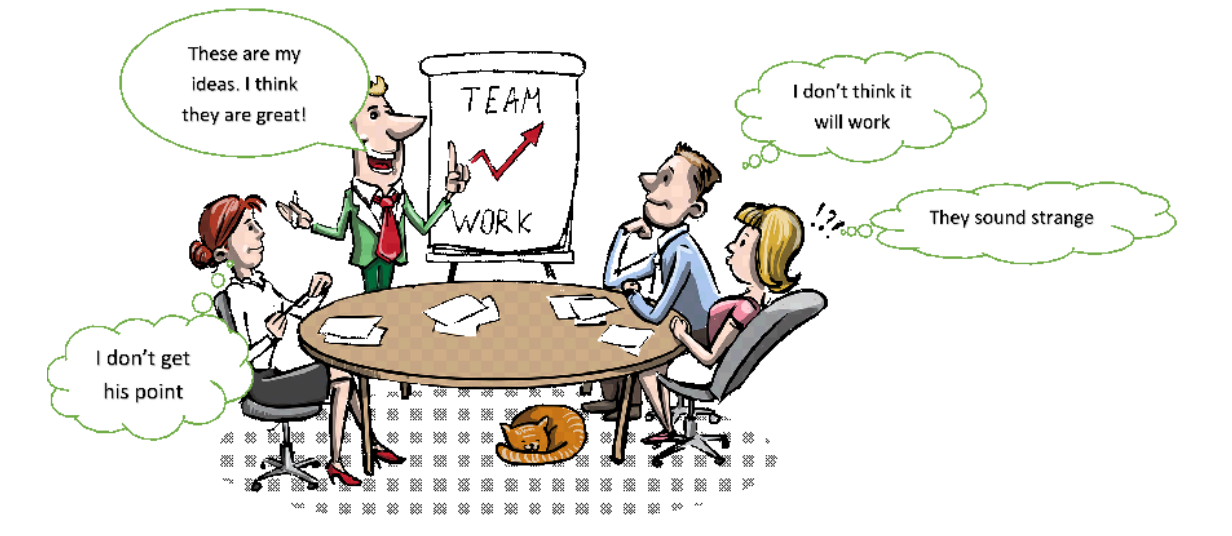

What do you answer to your colleagues?

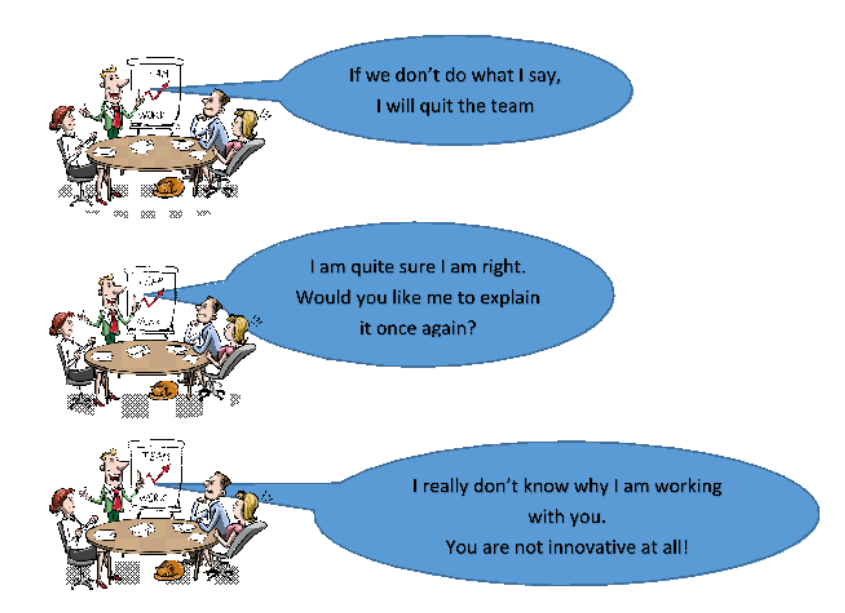

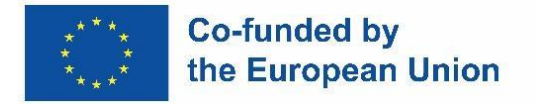

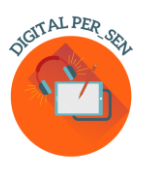

<span id="page-42-0"></span>*3.8. Material digital sobre LINGUAGEM E COMUNICAÇÃO para o NÍVEL PROFISSIONAL proposto pela Escola Profissional Especial de Atenas - Grécia*

**NOME DA ATIVIDADE:** Comunicação

#### **CÓDIGO DA ATIVIDADE:** VET\_LC\_CMMUNICATION\_GR

**CATEGORIA:** Linguagem e Comunicação

**NÍVEL:** profissional (a partir dos 14/15 anos). É igualmente aplicável no ensino secundário.

#### **OBJECTIVOS:**

- ✔ Ensinar aos alunos sobre a importância da comunicação
- ✔ Fazê-los refletir sobre a linguagem (formal/informal) que utilizam em função da ocasião e/ou das pessoas com quem comunicam
- $\blacklozenge$  Assegurar que os alunos compreendem perfeitamente qual é a forma correta de exprimir os seus pensamentos em qualquer circunstância

#### **DESCRIÇÃO e/ou INSTRUÇÕES:**

Trata-se de uma atividade de escolha múltipla, na qual os alunos têm de escolher a forma de comunicação adequada para situações da vida quotidiana. Nas situações apresentadas, o pensamento a exprimir é o mesmo e a única coisa que muda é a pessoa a quem se dirigem. No final da atividade, pede-se aos alunos que indiquem os casos em que é necessário utilizar uma linguagem mais formal.

#### **APP / PROGRAMA: wordwall**

**CRIADO POR:** Aikaterini Apostolaki, professora de línguas na Escola Profissional Especial de Atenas, Grécia (EN.E.E.GY.L Atenas)

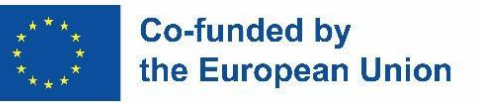

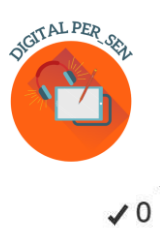

# When someone wants to communicate he/she needs to express

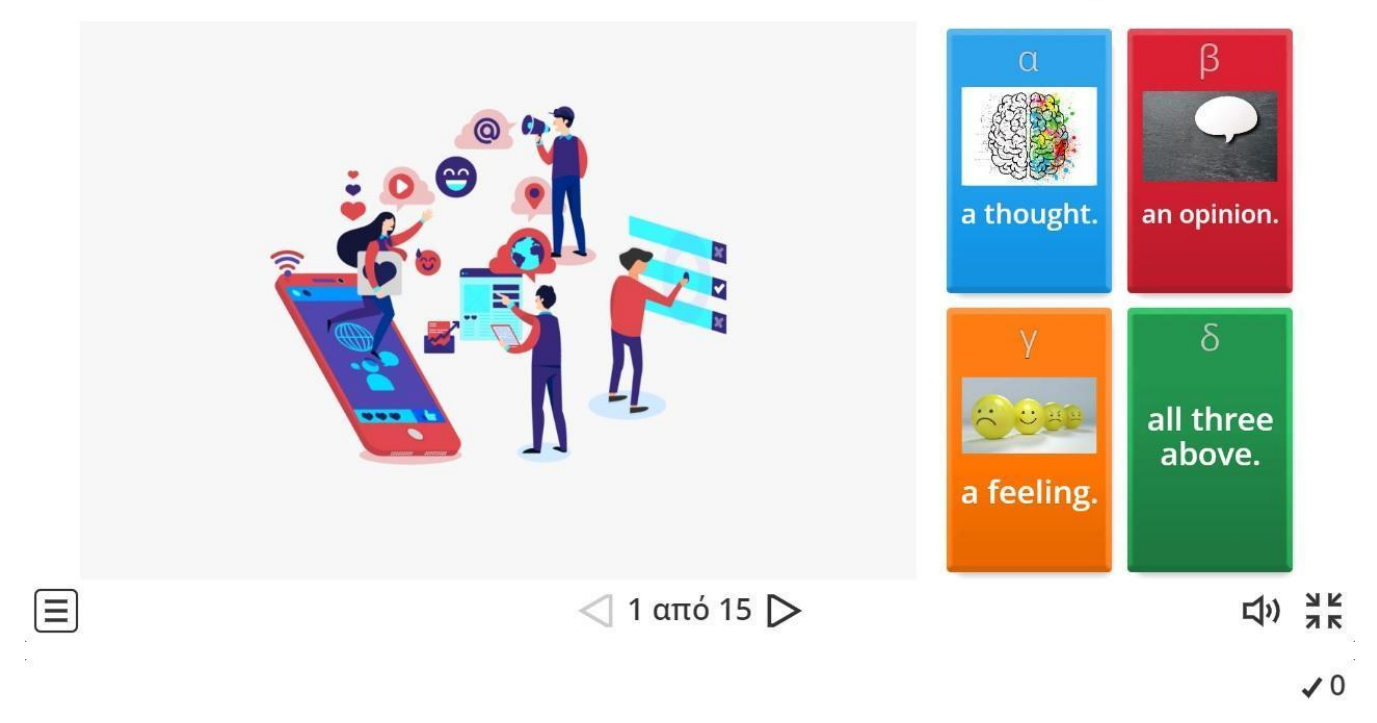

But how are you going to ask from your school principle to help you when you are being bullied at school?

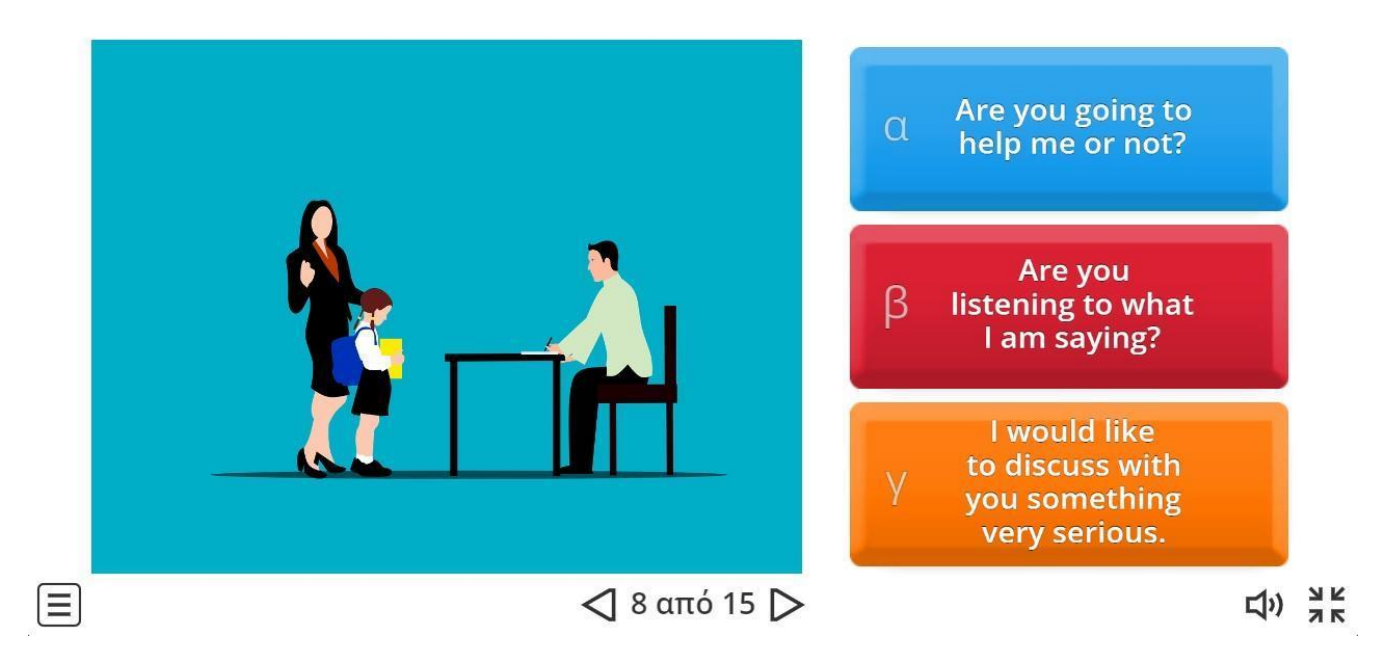

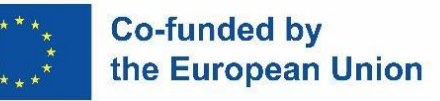

目

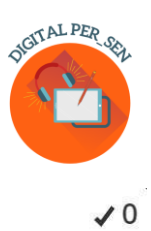

How are you going to ask from a doctor to help you in a case of a stomach ache?

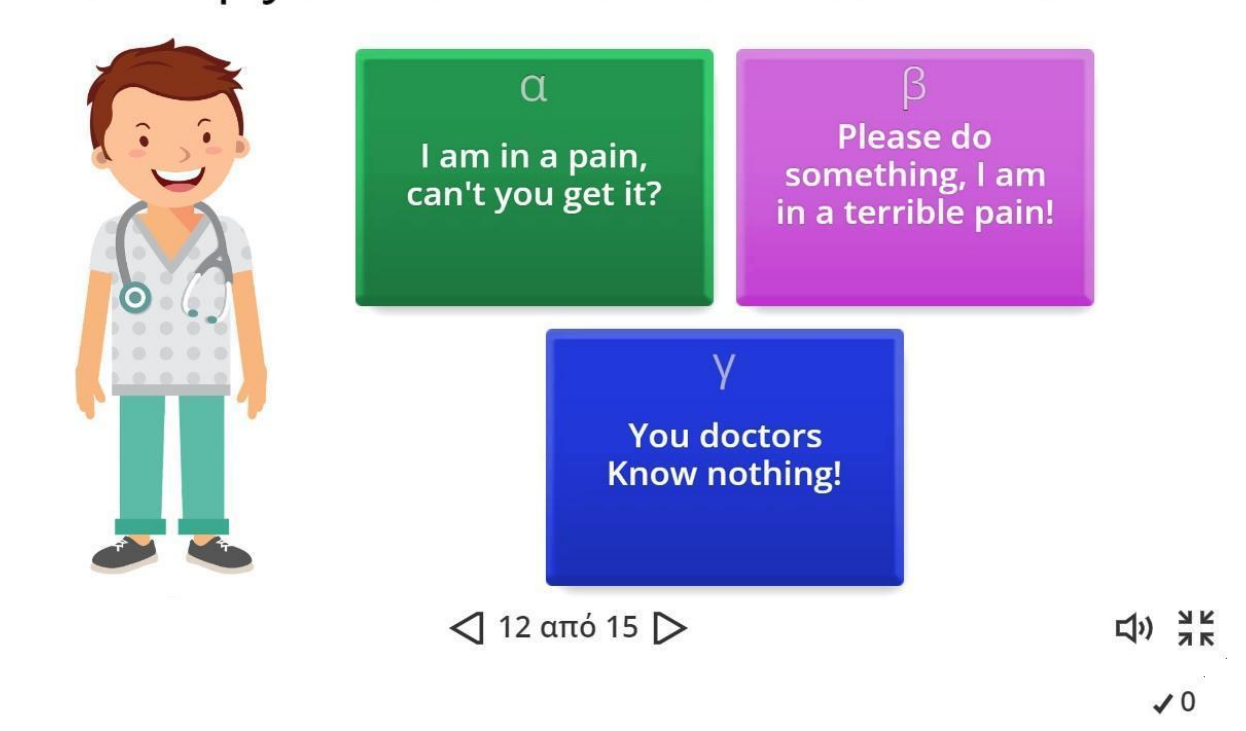

# And how will you ask for the same problem your friend's help?

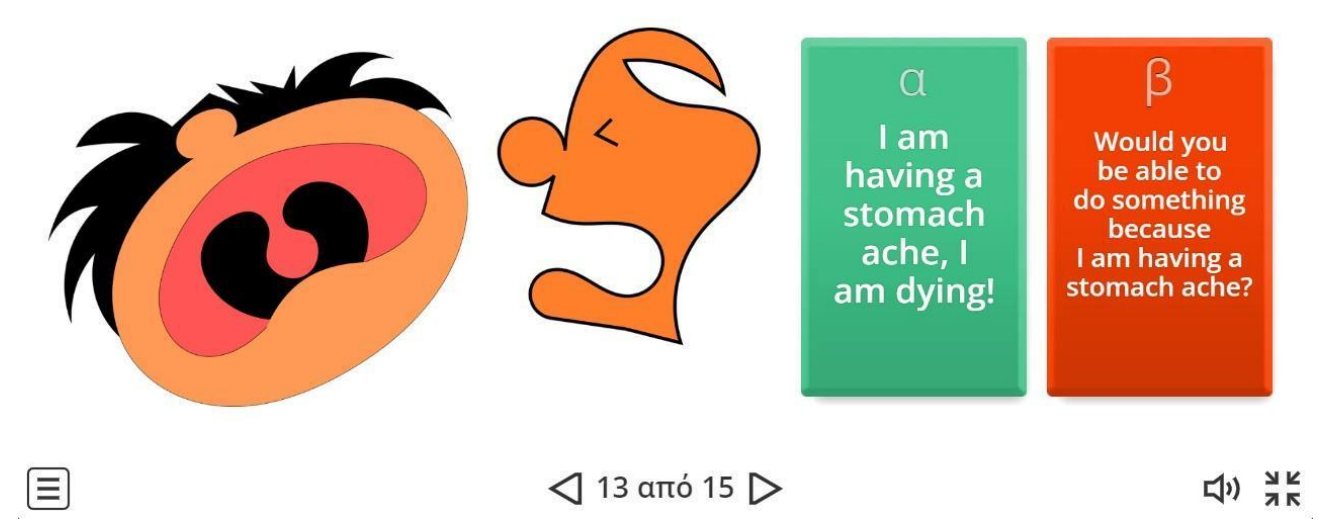

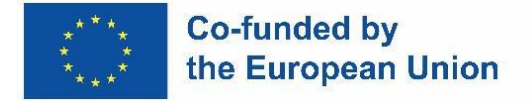

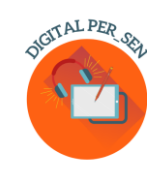

#### **Capítulo 4: Recursos online**

#### <span id="page-45-1"></span><span id="page-45-0"></span>*4.1. Biblioteca virtual Digital PER\_SEN*

A biblioteca virtual Digital PER\_SEN é uma coleção de materiais digitais para alunos com necessidades educativas, concebida pela parceria Erasmus+ KA220-SCH-Cooperation na educação escolar "Recursos educativos digitais públicos digitais para alunos com necessidades educativas " (Digital PER\_SEN).

Inclui mais de 72 .materiais digitais, como era suposto, tais como: apresentações estáticas ou interativas, histórias e filmes, jogos ou tarefas, adequados tanto para atividades online como para atividades presenciais com alunos com necessidades educativas de escolas especiais ou inclusivas no ensino regular, divididos em diferentes categorias, tais como área de desenvolvimento ou idade.

As áreas de desenvolvimento que abordámos são

- desenvolvimento cognitivo

- linguagem e comunicação

- competências psicomotoras (finas e grossas; cores, forma, esquema corporal, orientação espácio-

temporal)

– estimulação sensorial

- competências básicas (comer, lavar-se, vestir-se)

- competências socio-emocionais

O nível etário que propomos

- primário até aos 10/12 anos de idade
- secundário mais de 10/12 anos
- profissionalizante/vocacional

Estas categorias devem ser entendidas como uma sugestão, porque alguns materiais podem ser dirigidos a várias áreas de desenvolvimento, tal como os currículos, que podem ser semelhantes ou diferentes nos países parceiros, também a idade ou o nível de desenvolvimento podem ser classificados de forma diferente de uma escola ou de um país para outro.

Os materiais digitais foram criados pelas 6 escolas parceiras com o apoio de 2 organizações de TI parceiras e estão disponíveis nos 8 idiomas do projeto: Inglês, Romeno, Grego, Polaco, Esloveno, Turco, Português e Espanhol.

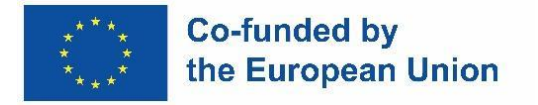

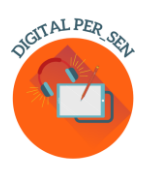

A biblioteca virtual está disponível no website do projeto: Virtual Library - Digital Per Sen [\(digitalpersen-erasmus.site\)](https://digitalpersen-erasmus.site/virtual-library/)

Para pesquisar e utilizar um material, existem, para esse efeito, ferramentas de pesquisa no nosso website.

Ao aceder ao botão **Resultados,** se entrar em **Biblioteca virtual**, pode pesquisar materiais digitais na nossa biblioteca virtual abrindo-os um a um por **Áreas de desenvolvimento** ou por **Níveis**.

Se souber exatamente o que procura, também pode utilizar o algoritmo de pesquisa da nossa biblioteca virtual, onde pode introduzir um ou todos os seguintes dados: **Título, Categoria, Idioma**.

Ferramentas digitais para professores de educação especial é outra opção que temos no botão **Resultados**. Aqui pode encontrar ferramentas adequadas para criar diferentes materiais, tais como: Conteúdos, Ecrã, Aprendizagem, Envolvimento, Partilha e outra informação compatível com este guia prático.

#### <span id="page-46-0"></span>*4.2. Outras hiperligações para materiais virtuais*

Existe uma grande variedade de recursos que os professores podem utilizar nas aulas de educação especial e não só. Ao longo dos anos, têm sido desenvolvidas aplicações, websites e software com esse objetivo.

#### **Lista de recursos pagos para utilizar na aula**

A TTS tem uma fantástica seleção de recursos para ajudar na dislexia, disponíveis a preços excelentes (discriminação visual, memória e sequenciação, leitura e compreensão, fonética e ortografia, sala de aula amigável).

<https://www.tts-international.com/primary/sen-special-direct/dyslexia/>

#### **Recursos para o ensino no âmbito da educação especial**

No domínio da educação especial, a aprendizagem online ou à distância oferece um caminho necessário para alcançar os alunos que têm barreiras únicas que os impedem de ter uma presença física na sala de aula. Embora os alunos com necessidades especiais tenham desafios únicos que enfrentam à medida que

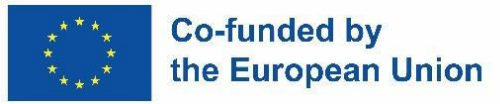

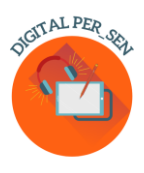

aprendem, existem muitos recursos online que podem ser utilizados para ensinar alunos no âmbito da educação especial, quer à distância quer na sala de aula.

Here are 8 resources for special needs educators that can assist with areas like lesson planning, instructional strategies and support in an online setting.

<https://blog.ecapteach.com/6-resources-for-teaching-special-education-online>

#### **Aplicações para alunos da educação especial**

Uma das principais preocupações, tanto para os professores como para os pais, é manter os alunos no caminho certo para atingir as metas e os objetivos do seu programa educativo individual (PEI), uma vez que estes são adaptados a cada aluno. Atualmente, os professores também têm de trabalhar muito mais de perto com os pais/cuidadores para apoiar esta aprendizagem em casa. Em alguns casos, os alunos estão habituados a ter auxiliares, para além dos professores, na sala de aula. É uma grande responsabilidade para os encarregados de educação, mas, felizmente, algumas das ferramentas digitais atualmente disponíveis podem ajudar muito. Muitas aplicações são acompanhadas de excelentes materiais para professores; procure tutoriais em vídeo, planos de aulas e atividades de extensão.

<https://www.edutopia.org/article/apps-students-special-needs-school-buildings-shutter/>

### **Recursos para professores de educação especial para melhorar a aprendizagem e maximizar o sucesso dos alunos**

Enquanto professores de educação especial, estamos sempre à procura de formas novas e inovadoras de ajudar os alunos a aprender. Uma forma é incorporar a utilização da tecnologia na sua prática de ensino. Com os websites certos, podemos criar aulas interessantes que ajudarão os alunos a atingir todo o seu potencial. Neste artigo, vamos explorar 10 websites que oferecem recursos especificamente concebidos para professores de educação especial. Desde cursos online a ferramentas e jogos interativos, estes sites têm algo para todos - independentemente do nível de experiência ou especialização que possuam. Não é segredo que os professores de educação especial têm muito trabalho. Temos muito que fazer, criar e recordar! Sejamos realistas, temos de encontrar formas de tornar o nosso trabalho como professores de educação especial mais fácil de gerir. Para tornar o trabalho pelo menos um pouco mais fácil, selecionámos 12 websites que ajudarão a resolver este ou aquele problema de forma mais eficaz.

<https://scienceandliteracy.org/special-education-teaching-resources/>

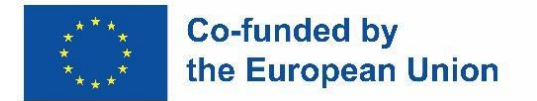

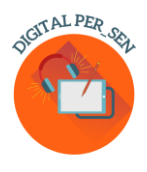

#### **Bibliografia**

<span id="page-48-0"></span>[www.erasmusplus.com](http://www.erasmusplus.com/)

[www.canva.com](http://www.canva.com/)

<https://genial.ly/>

[www.liveworksheets.com/](http://www.liveworksheets.com/)

<https://wordwall.net/>

[https://kahoot.com](https://kahoot.com/)

<https://learningapps.org/createApp.php>

<https://h5p.org/>

[www.microsoft.com/en/microsoft-365/powerpoint](http://www.microsoft.com/en/microsoft-365/powerpoint)

<https://scratch.mit.edu/>

<https://unity.com/>

[https://edpuzzle.com](https://edpuzzle.com/)

[www.freescreenrecording.com/](http://www.freescreenrecording.com/)

<https://pixabay.com/>

[www.freeimages.com](http://www.freeimages.com/)

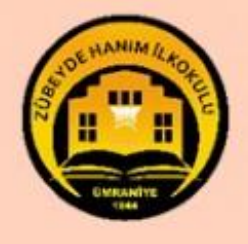

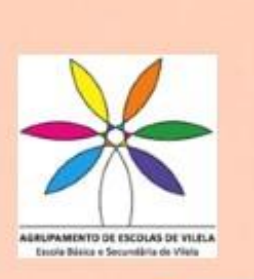

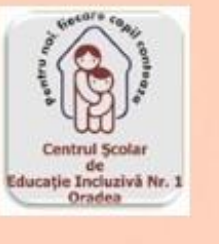

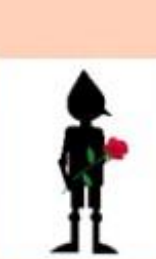

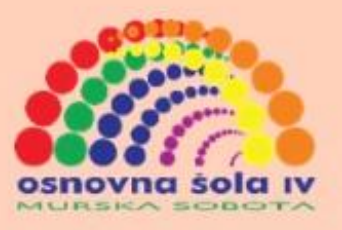

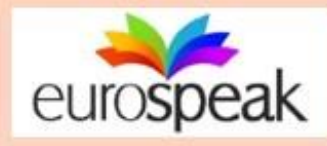

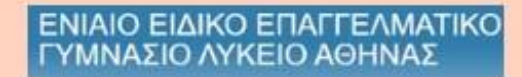

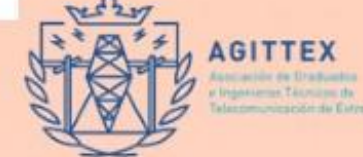

# ISBN: 978-606-986-051-9